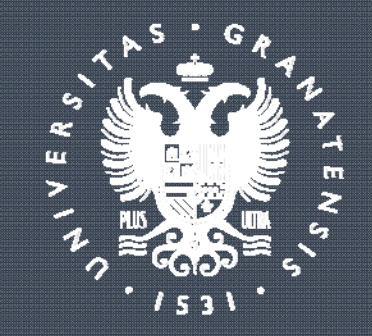

# UNIVERSIDAD<br>DE GRANADA

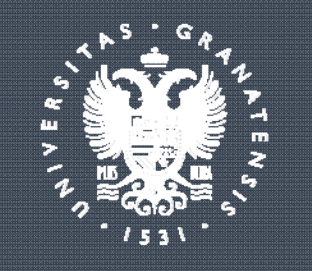

**UNIVERSIDAD** DE GRANADA

## **ACTUALIZACIÓN PLANIMETRÍA SESIONES INFORMATIVAS**

Marzo de 2020

Unidad Técnica

#### GESTIÓN INTEGRAL DE INSTALACIONES PLANNING

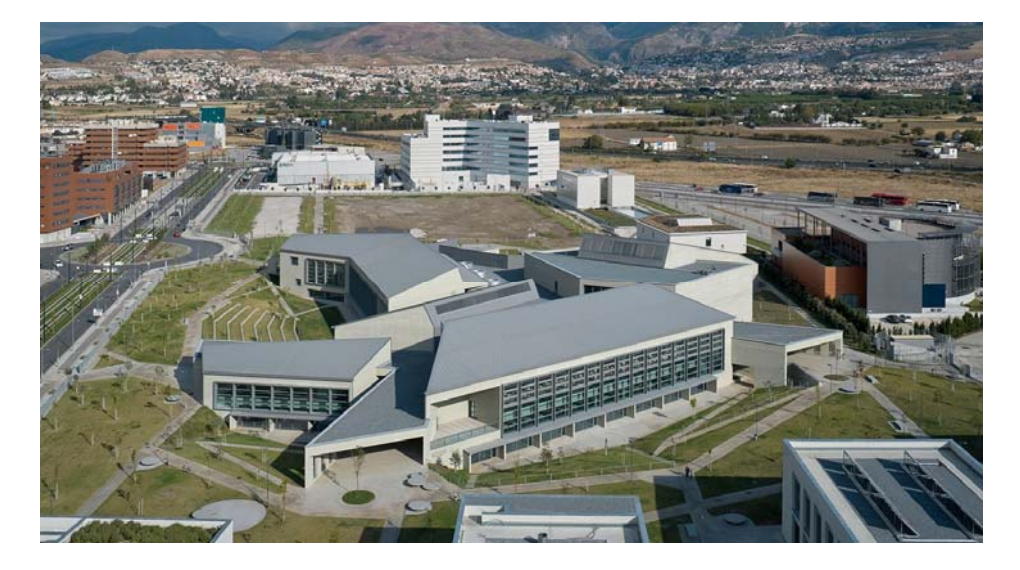

#### **FASE 1. ACTUALIZACIÓN PLANOS EDIFICIOS**

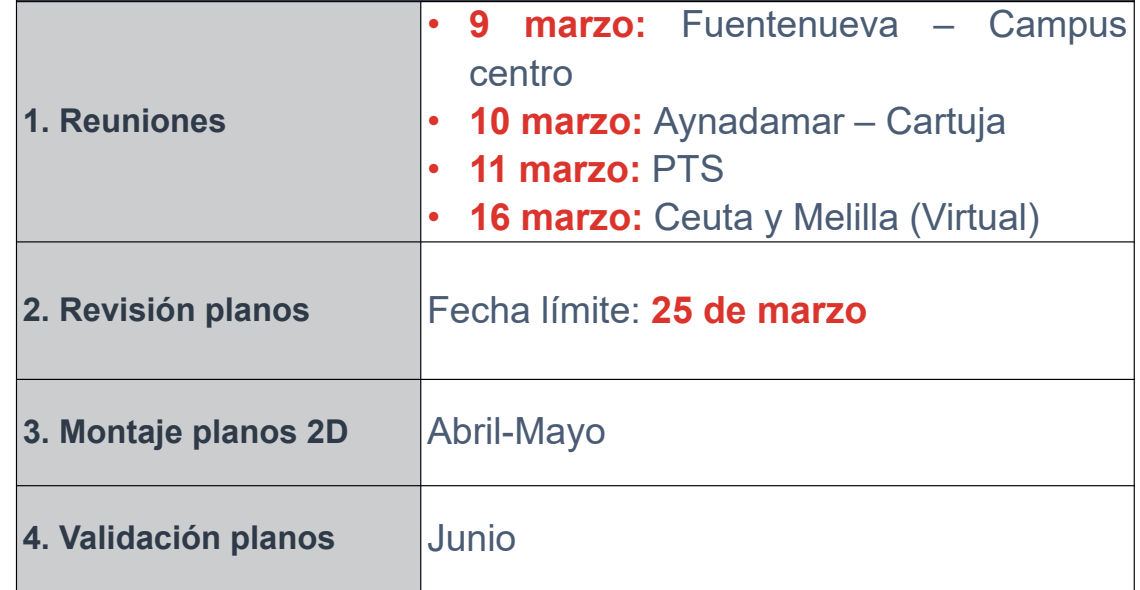

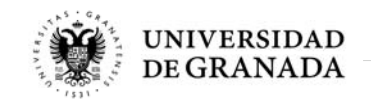

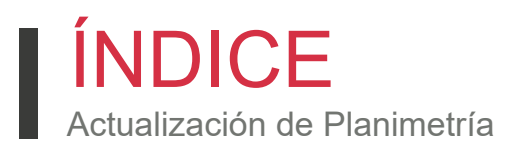

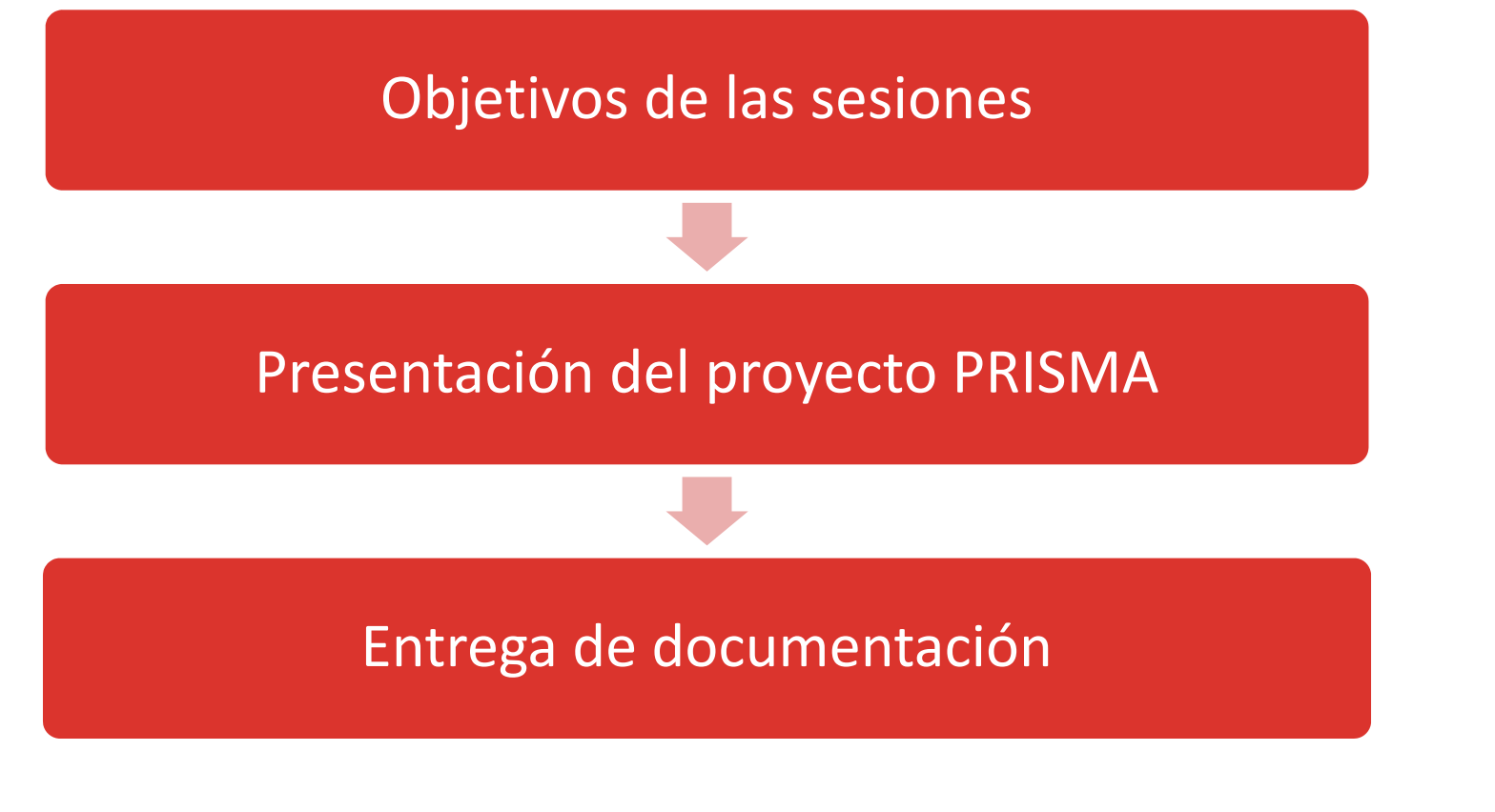

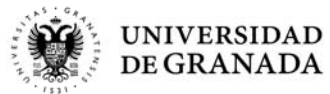

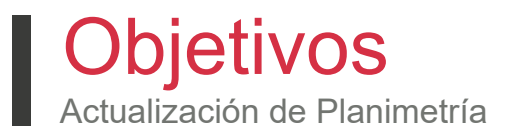

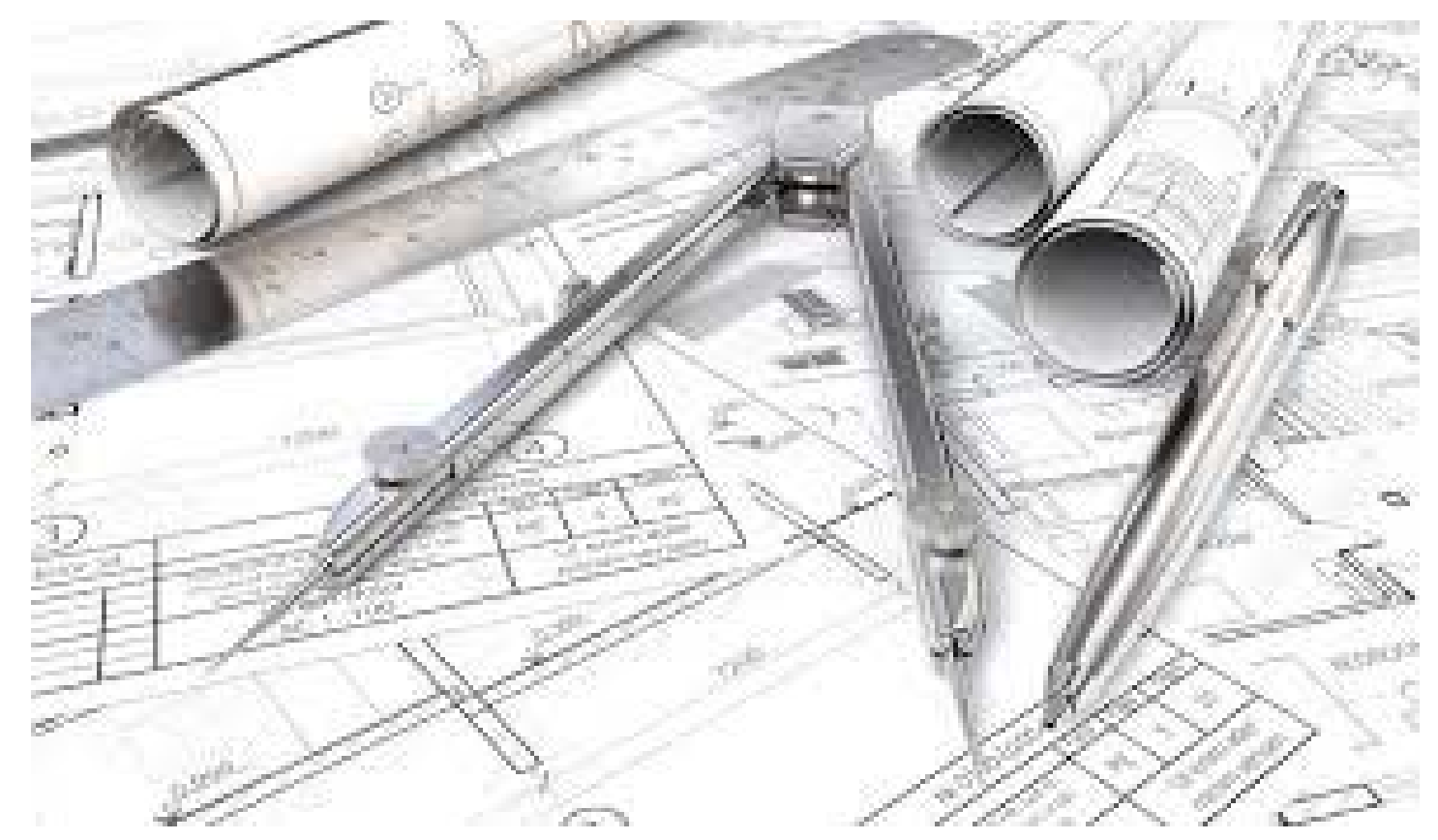

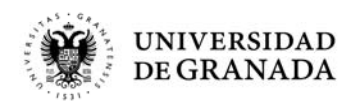

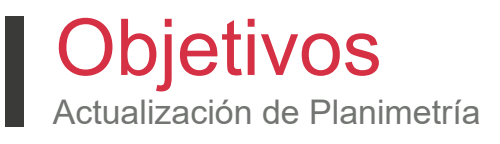

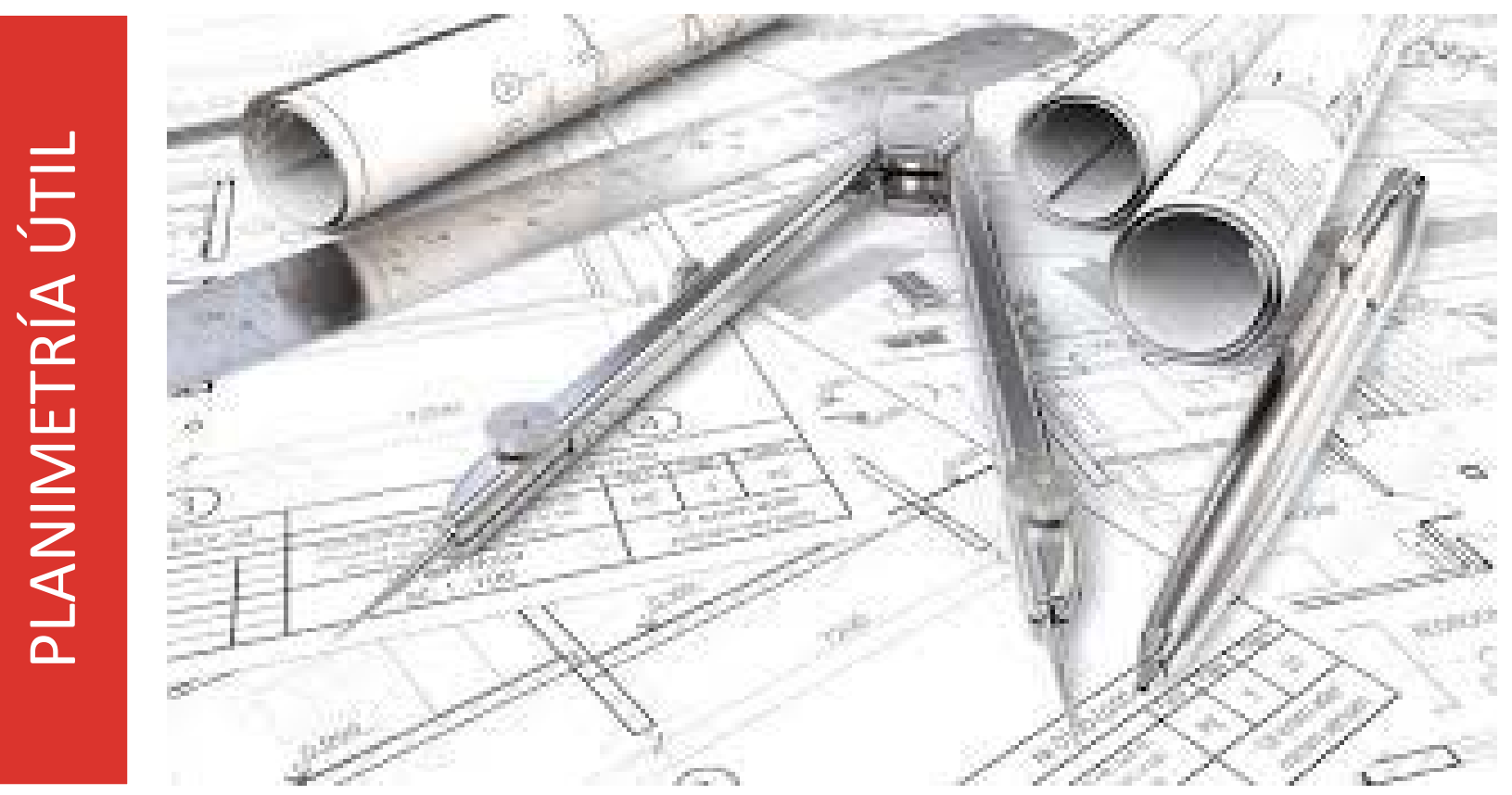

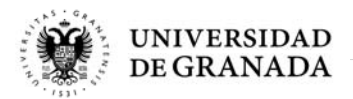

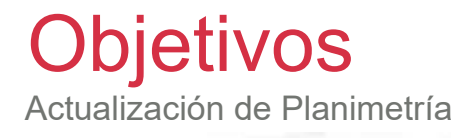

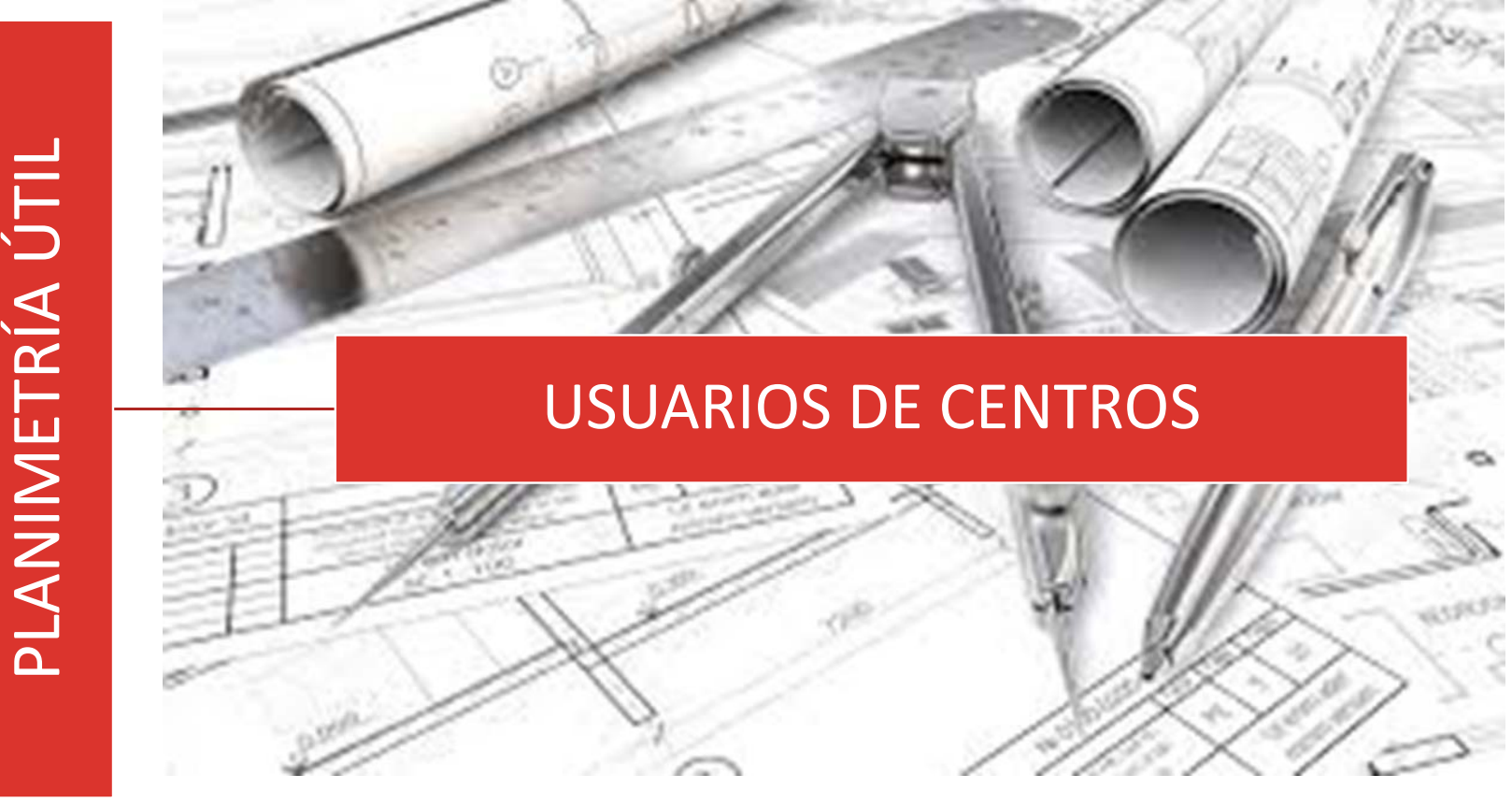

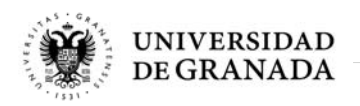

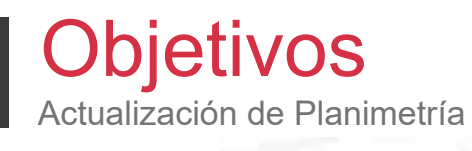

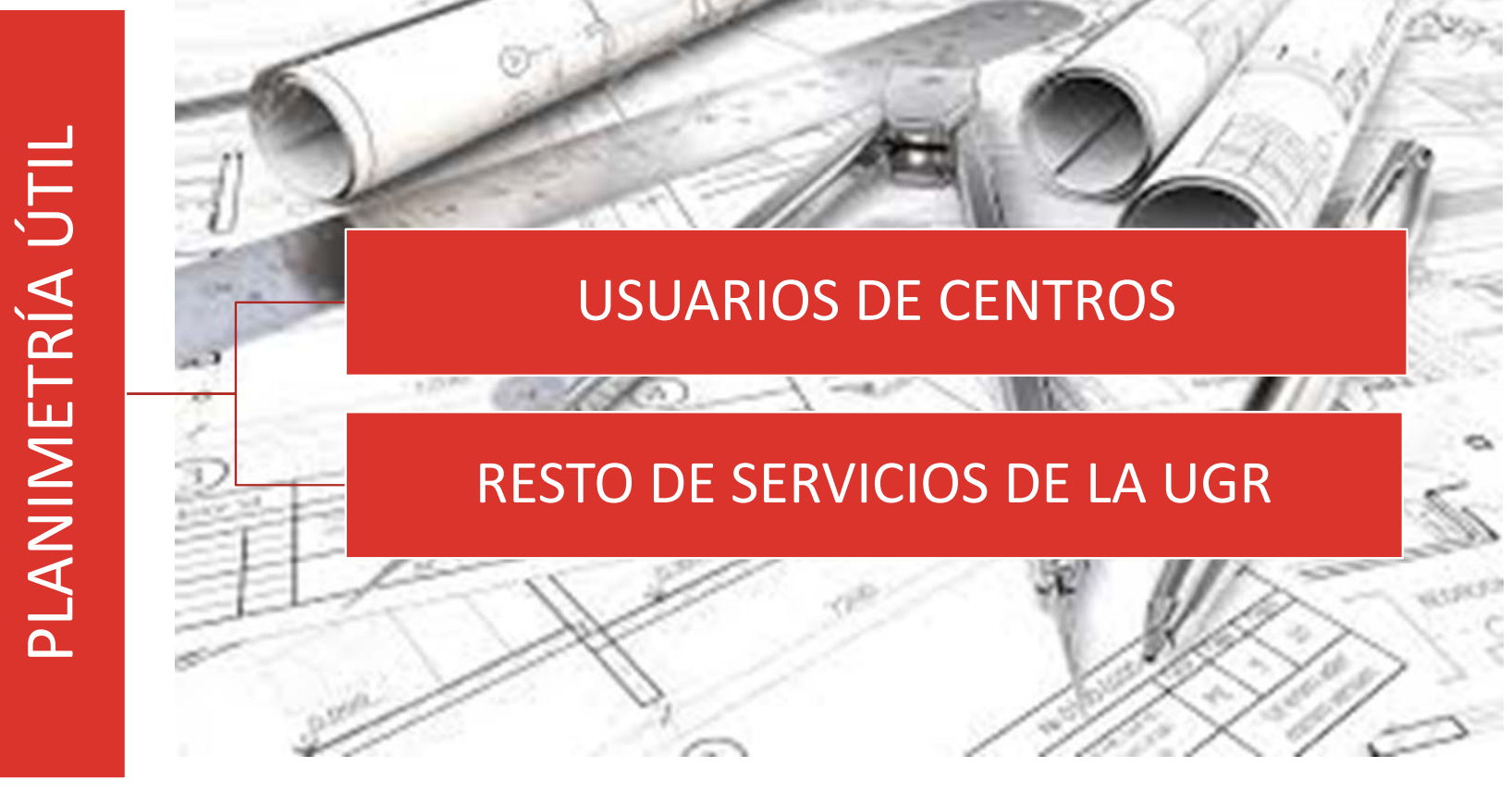

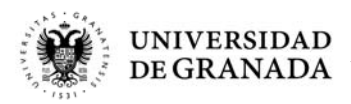

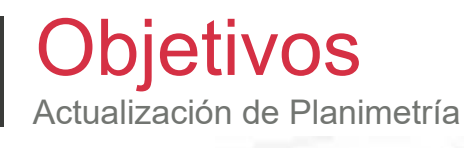

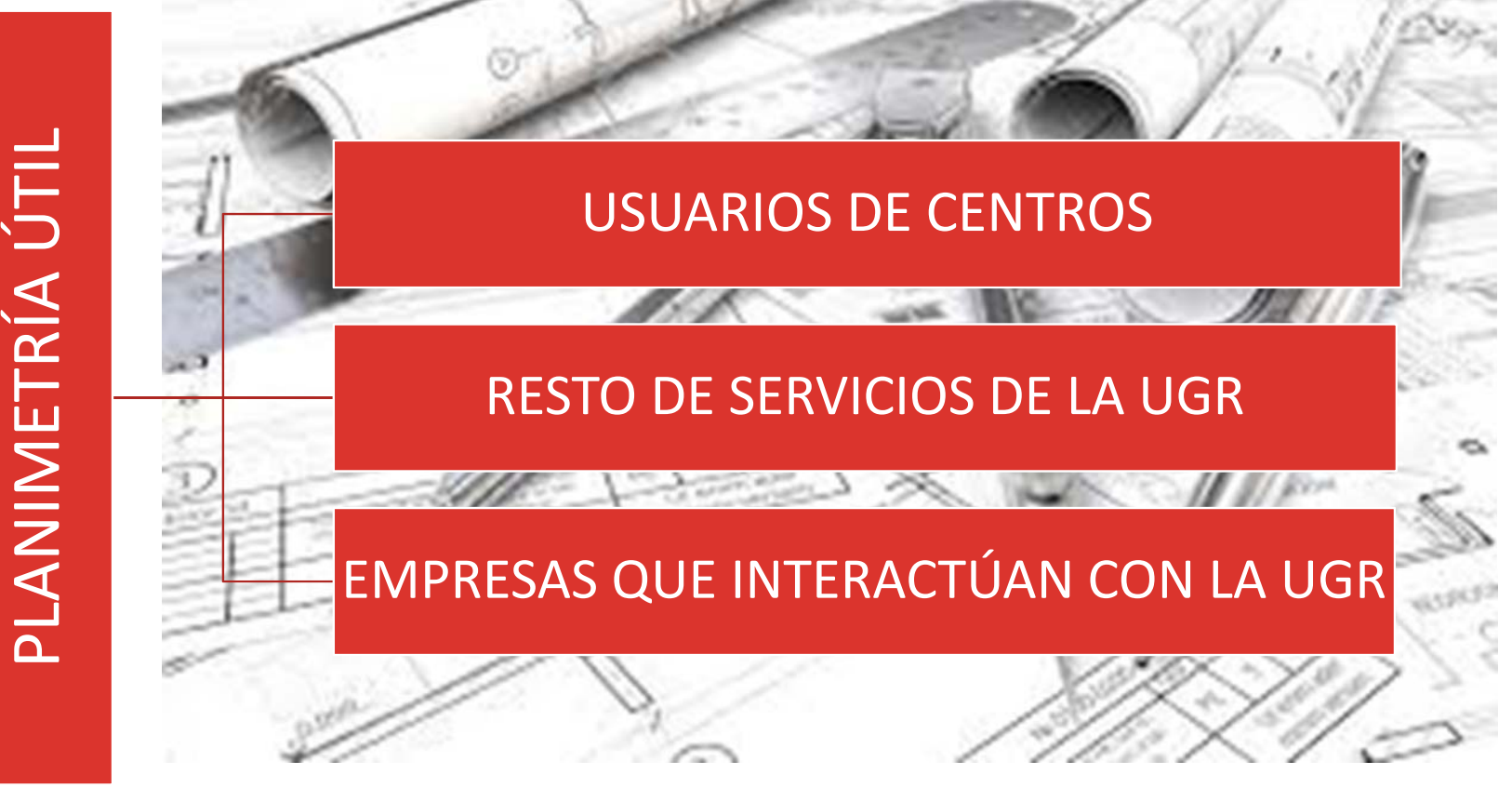

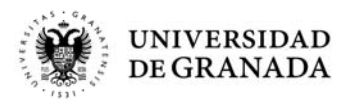

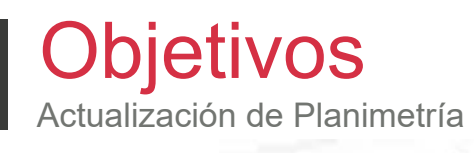

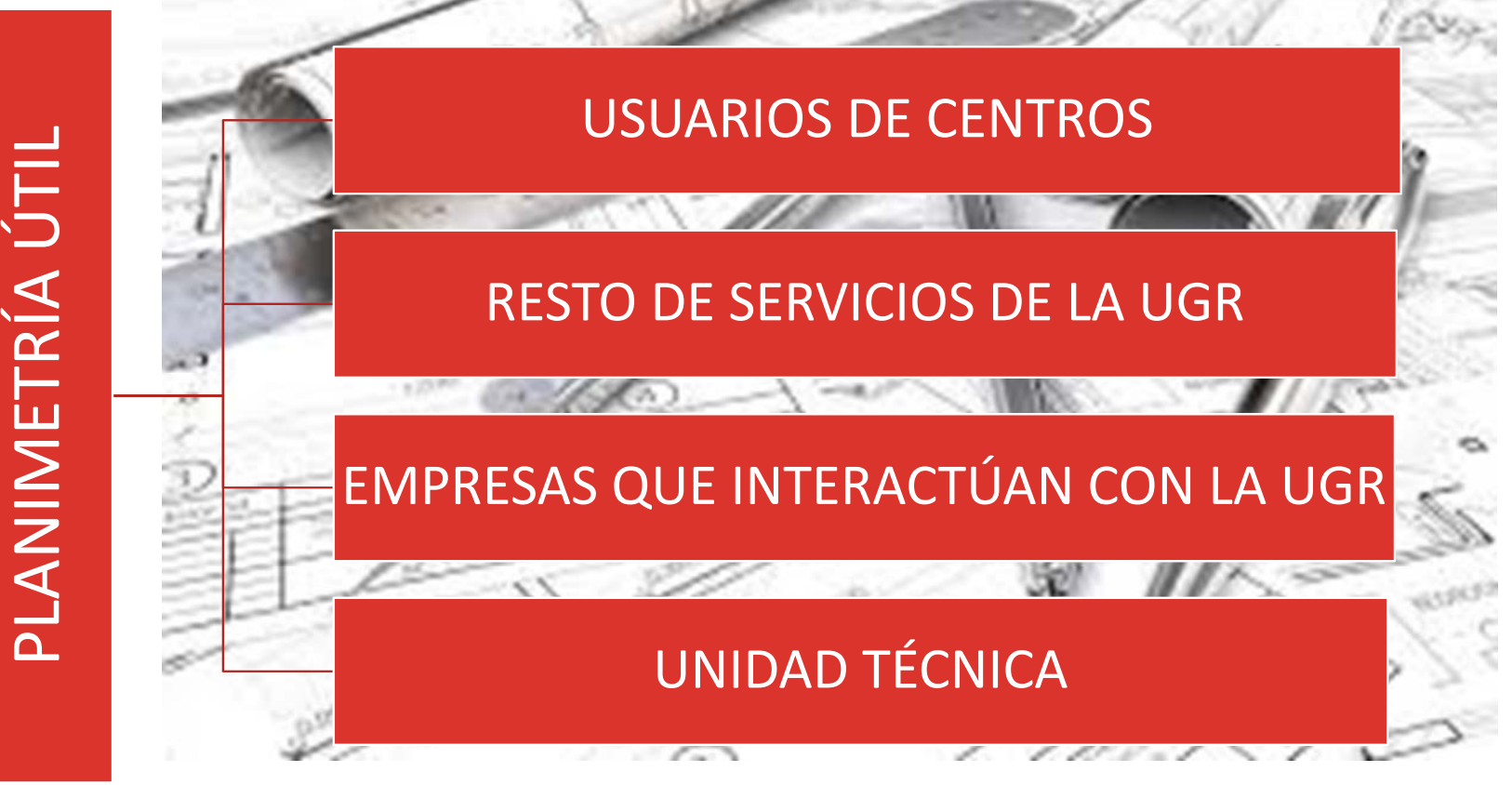

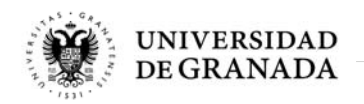

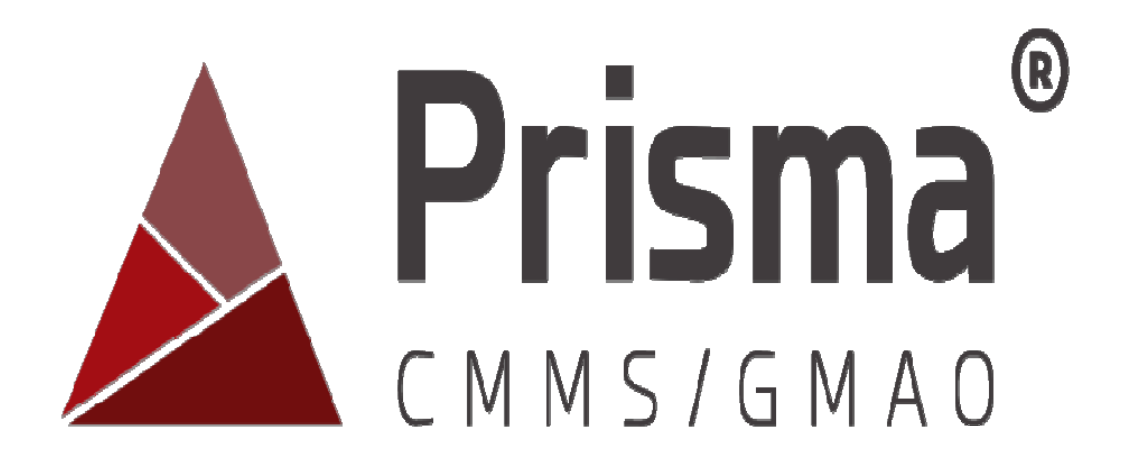

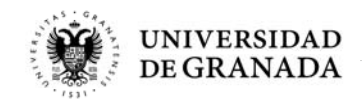

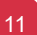

Actualización de Planimetría

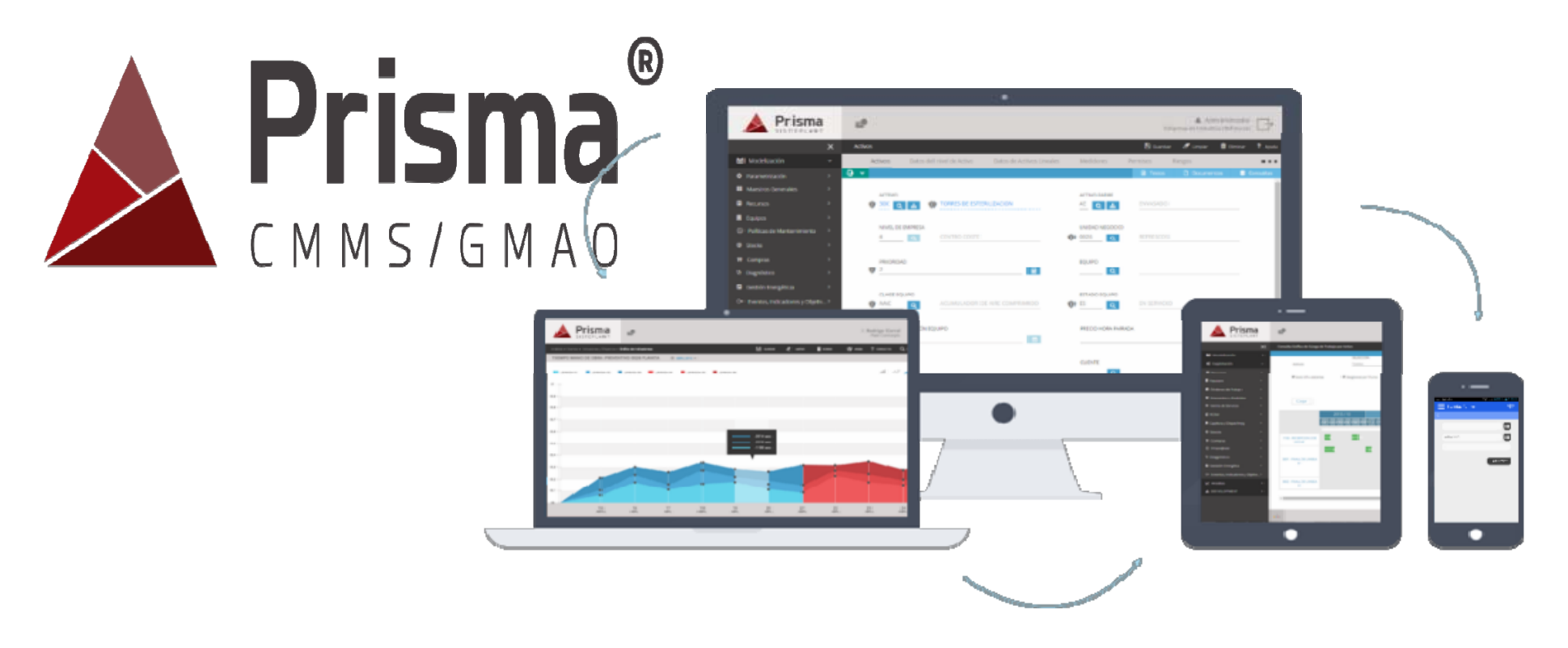

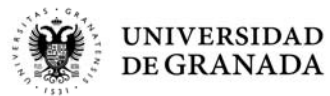

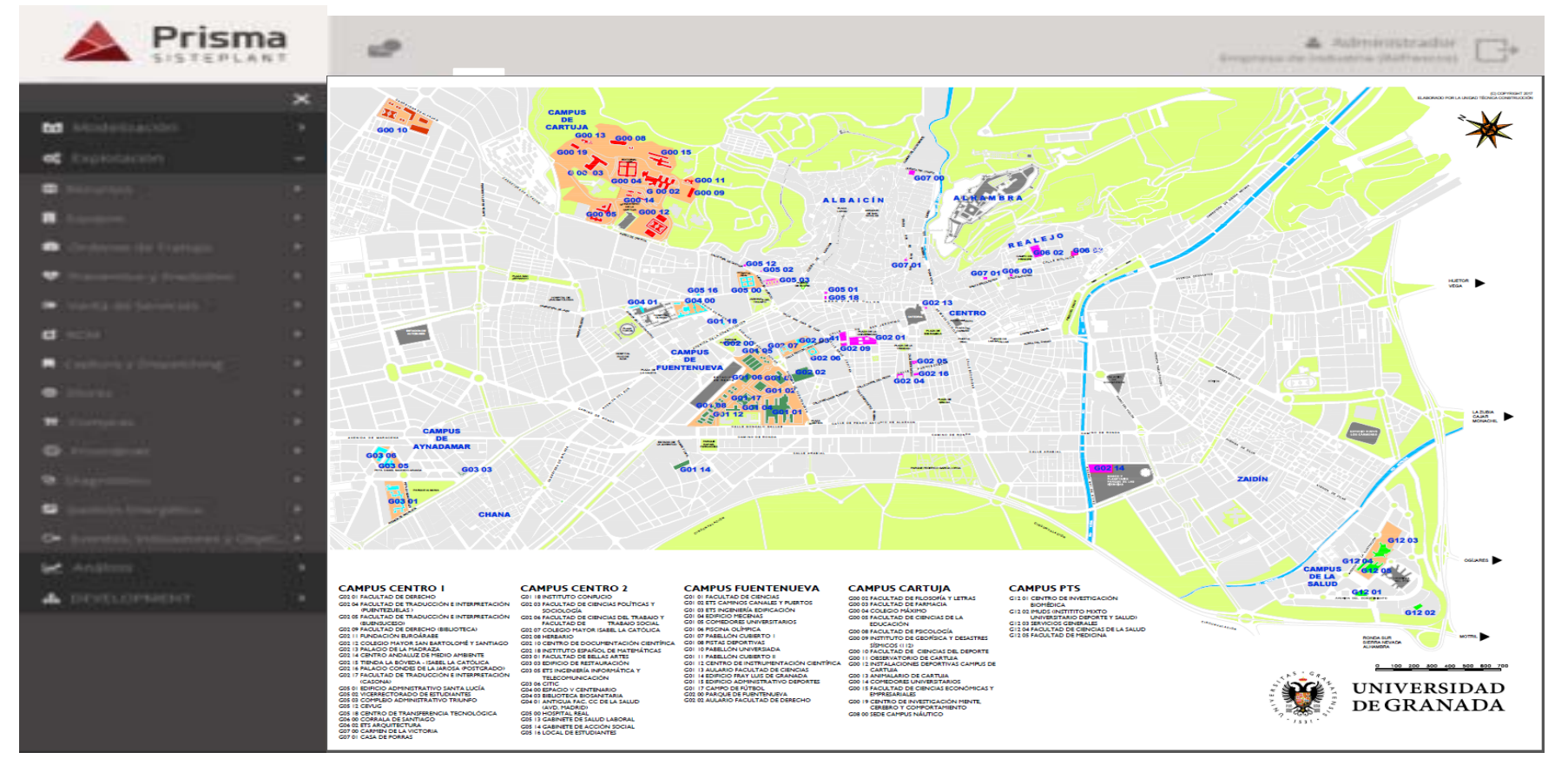

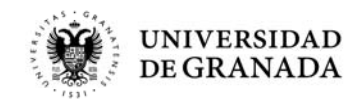

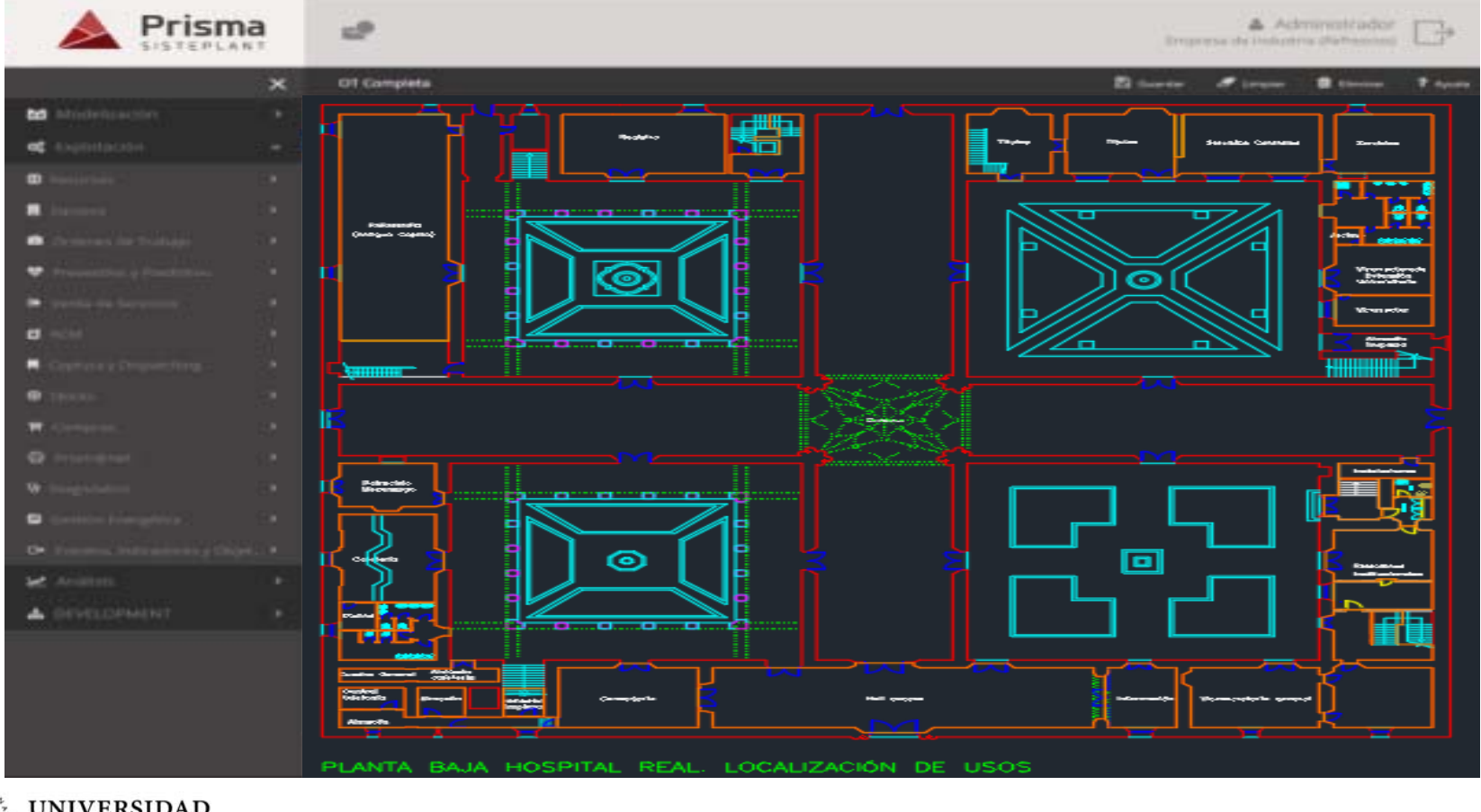

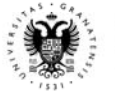

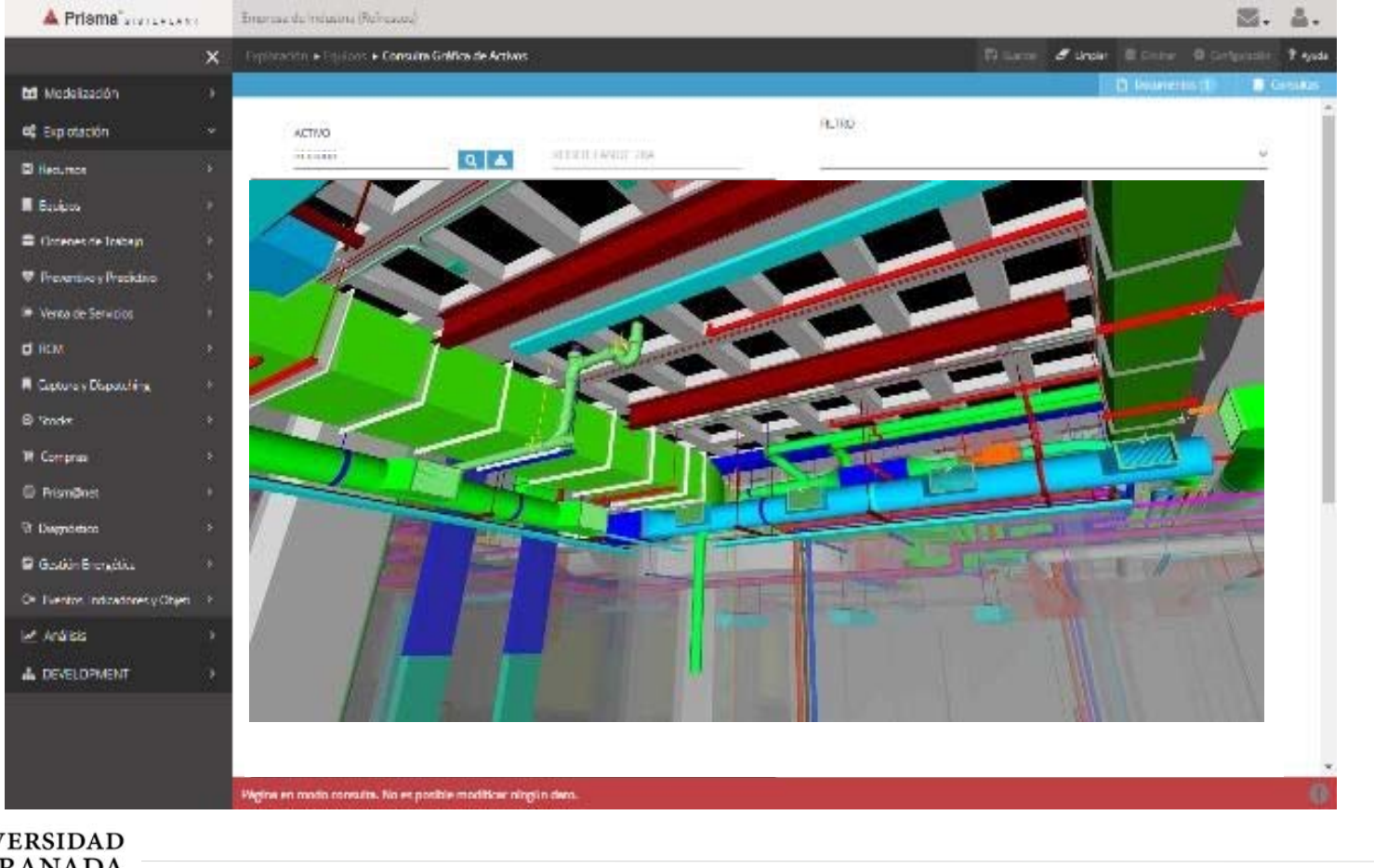

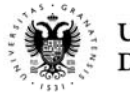

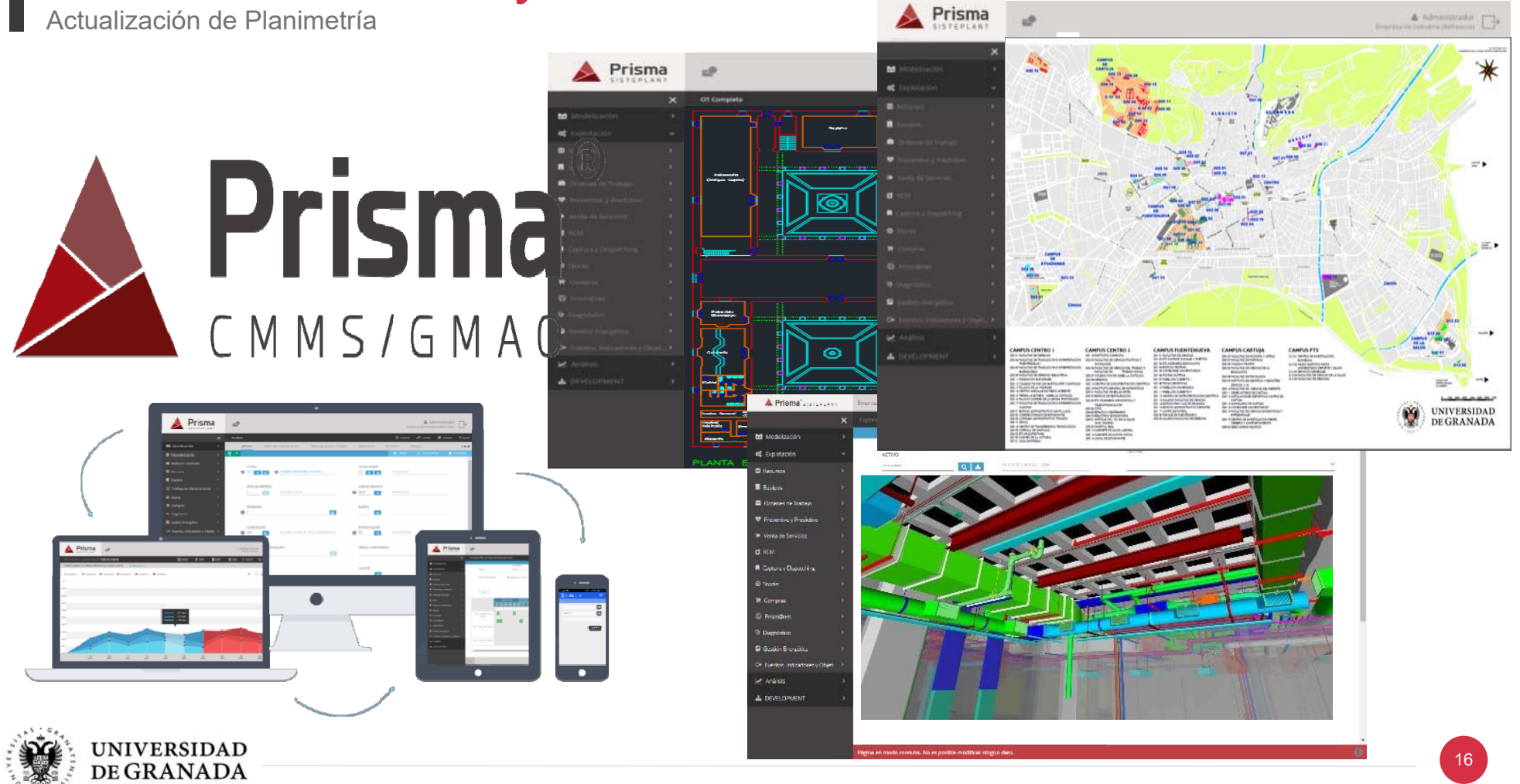

Actualización de Planimetría

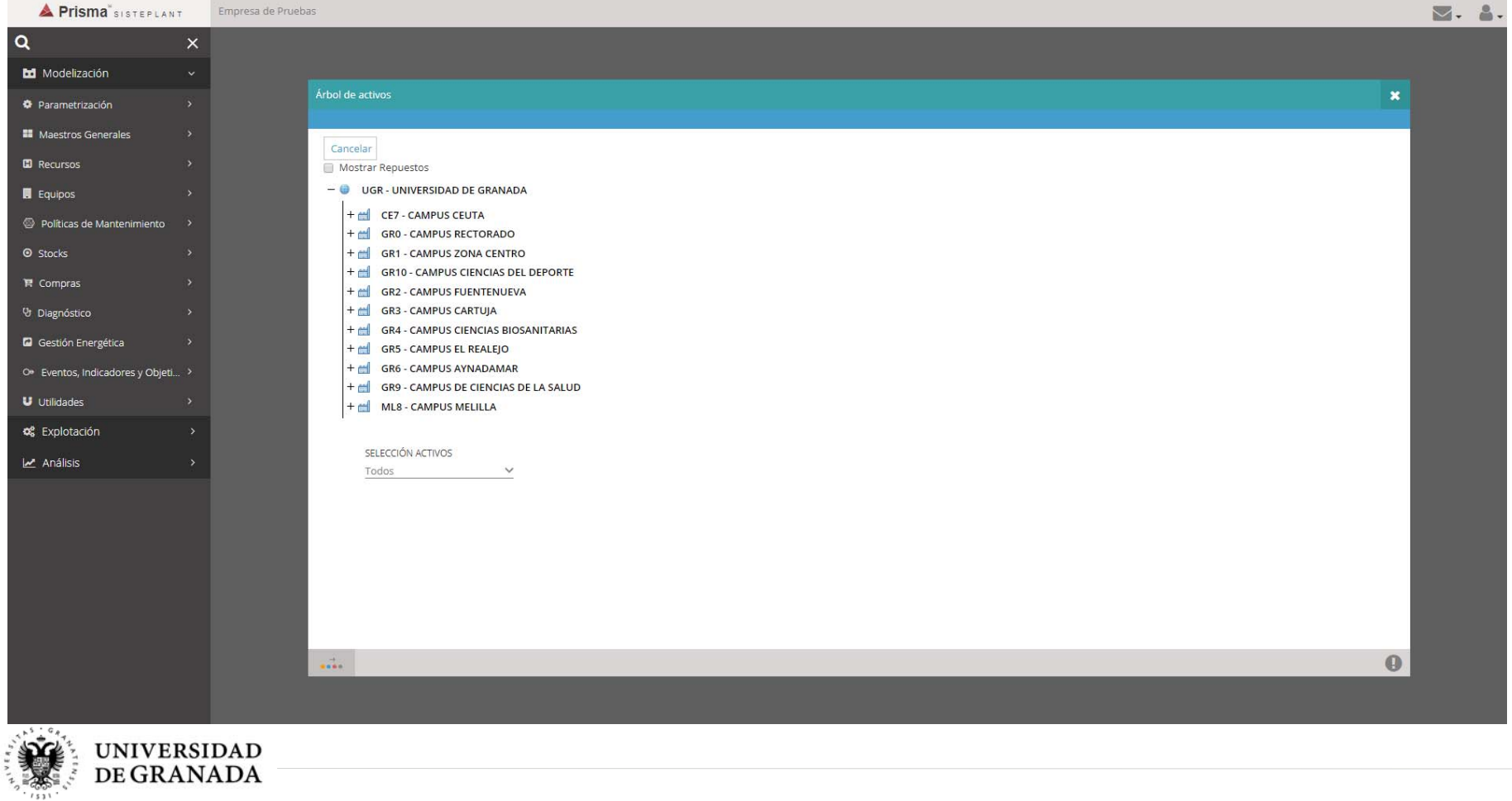

Actualización de Planimetría

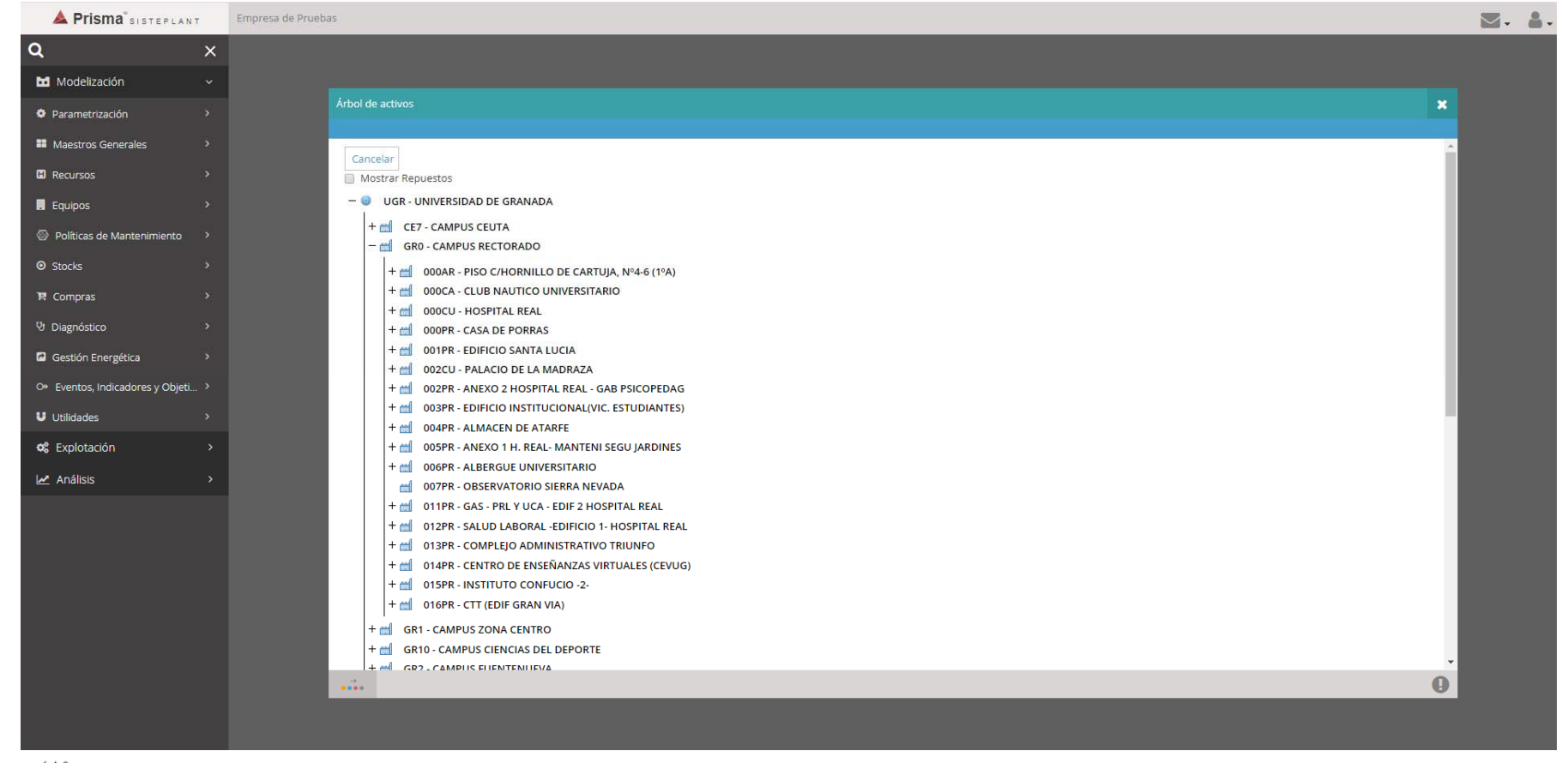

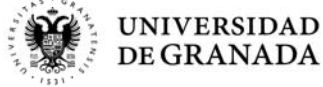

Actualización de Planimetría

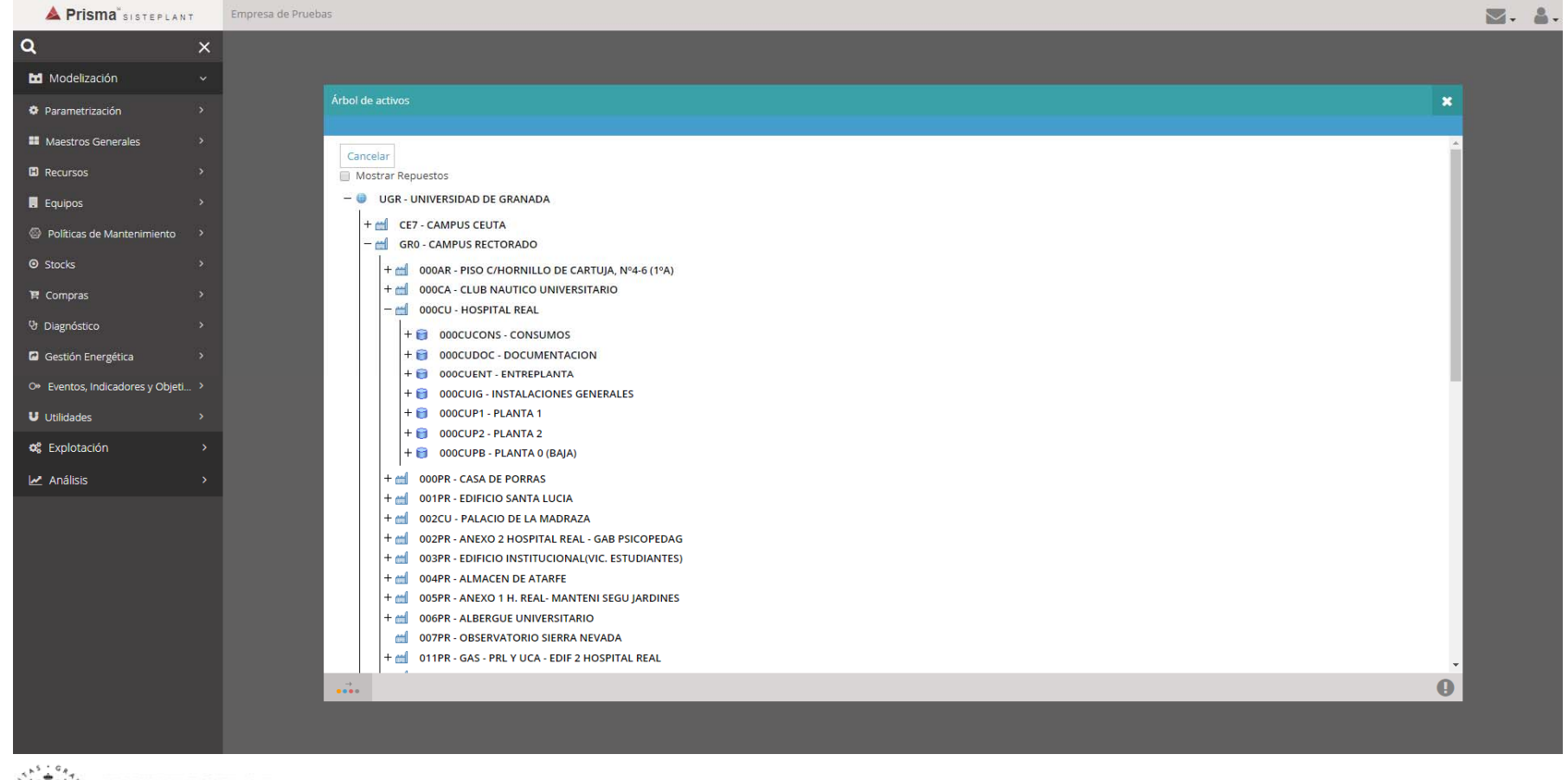

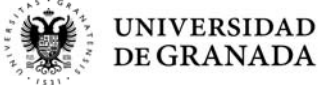

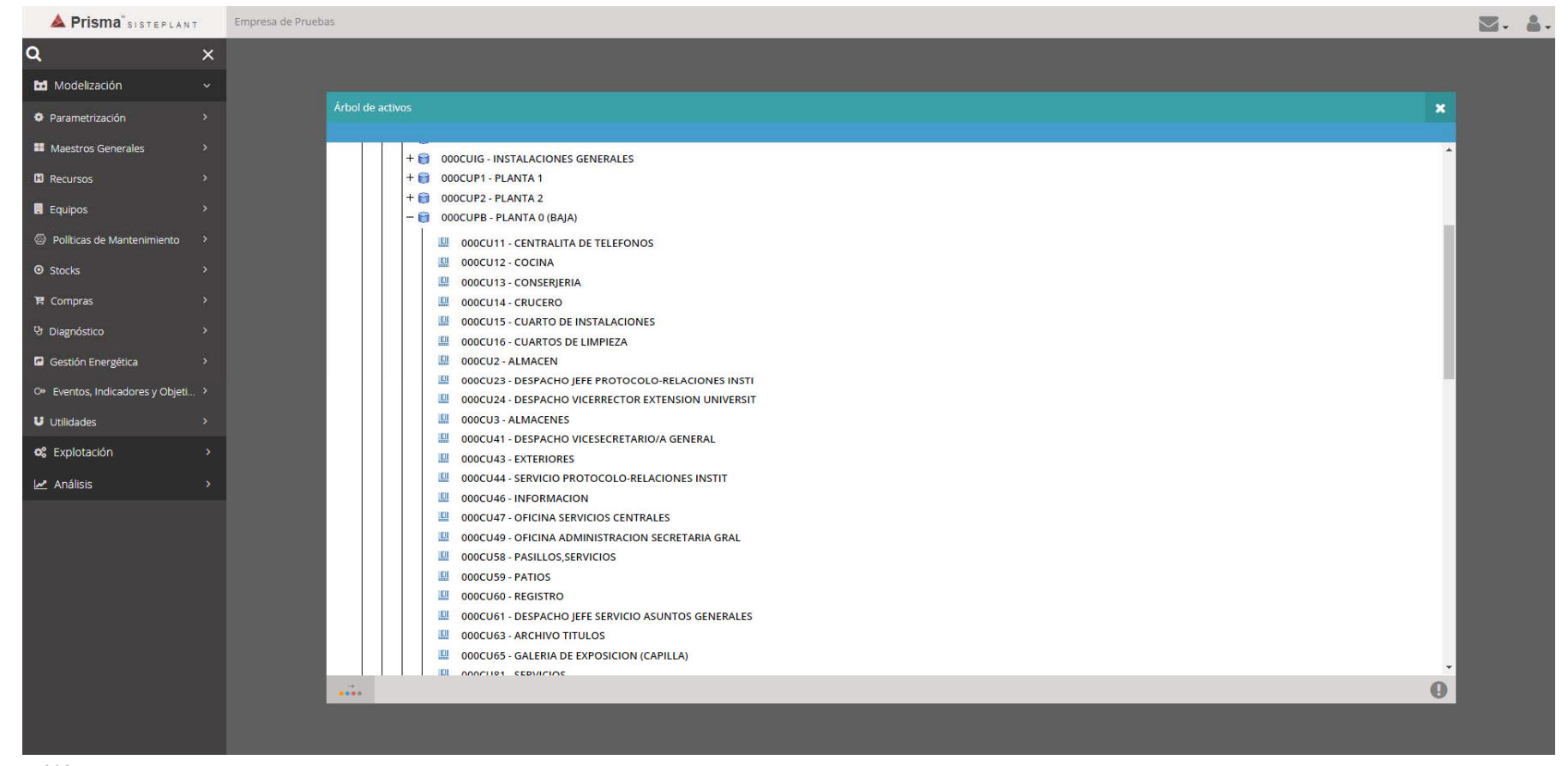

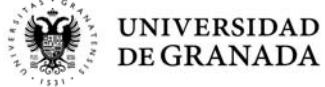

Actualización de Planimetría

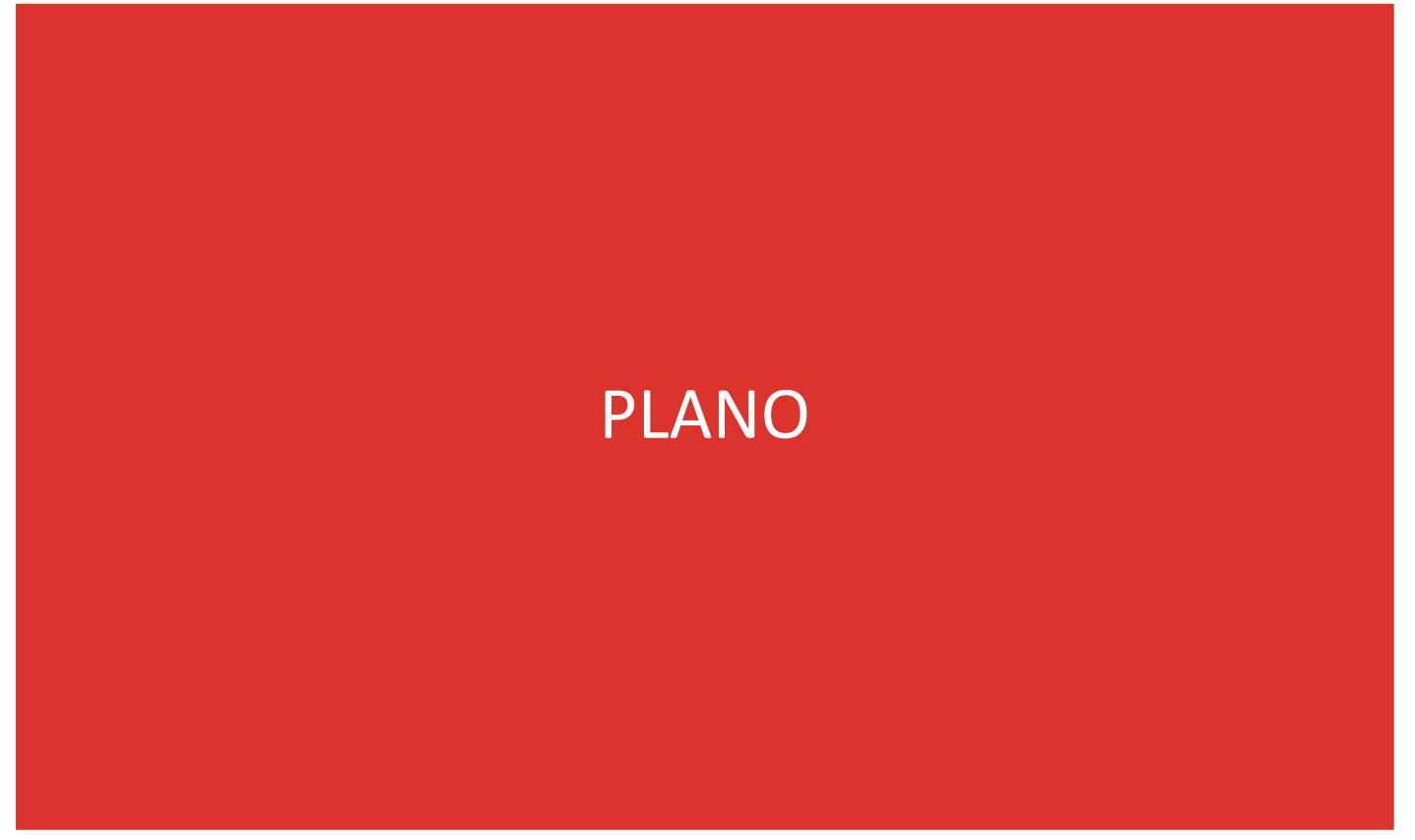

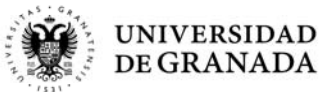

Actualización de Planimetría

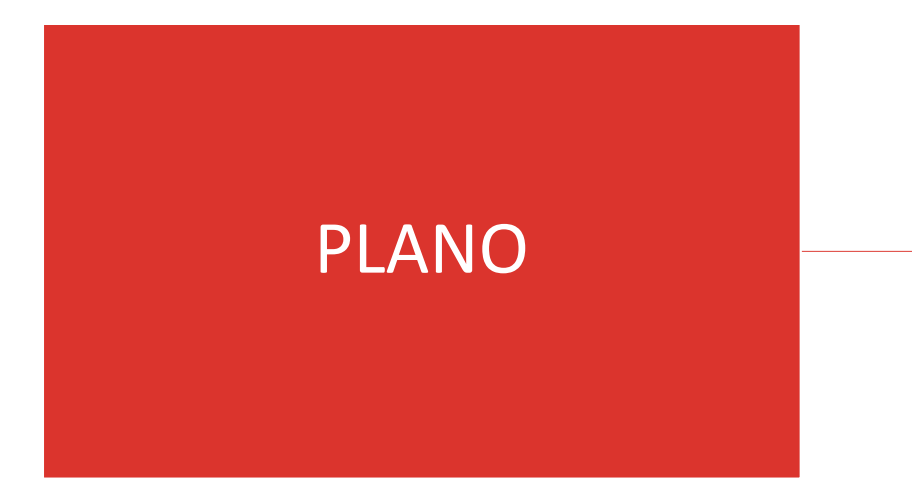

# LISTADO CODIFICADO DE ESTANCIAS

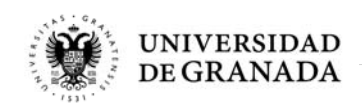

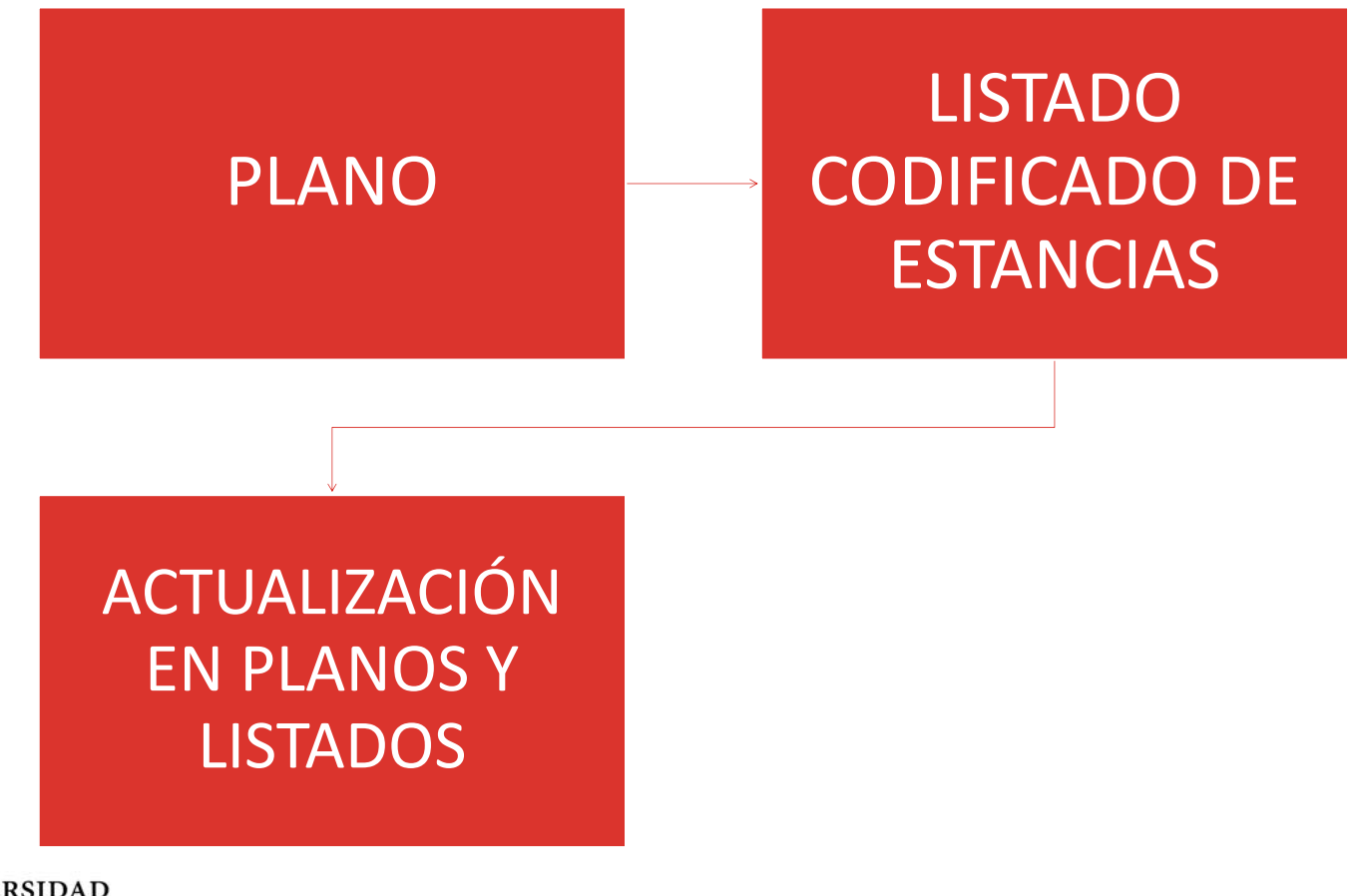

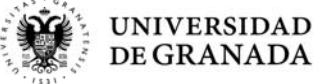

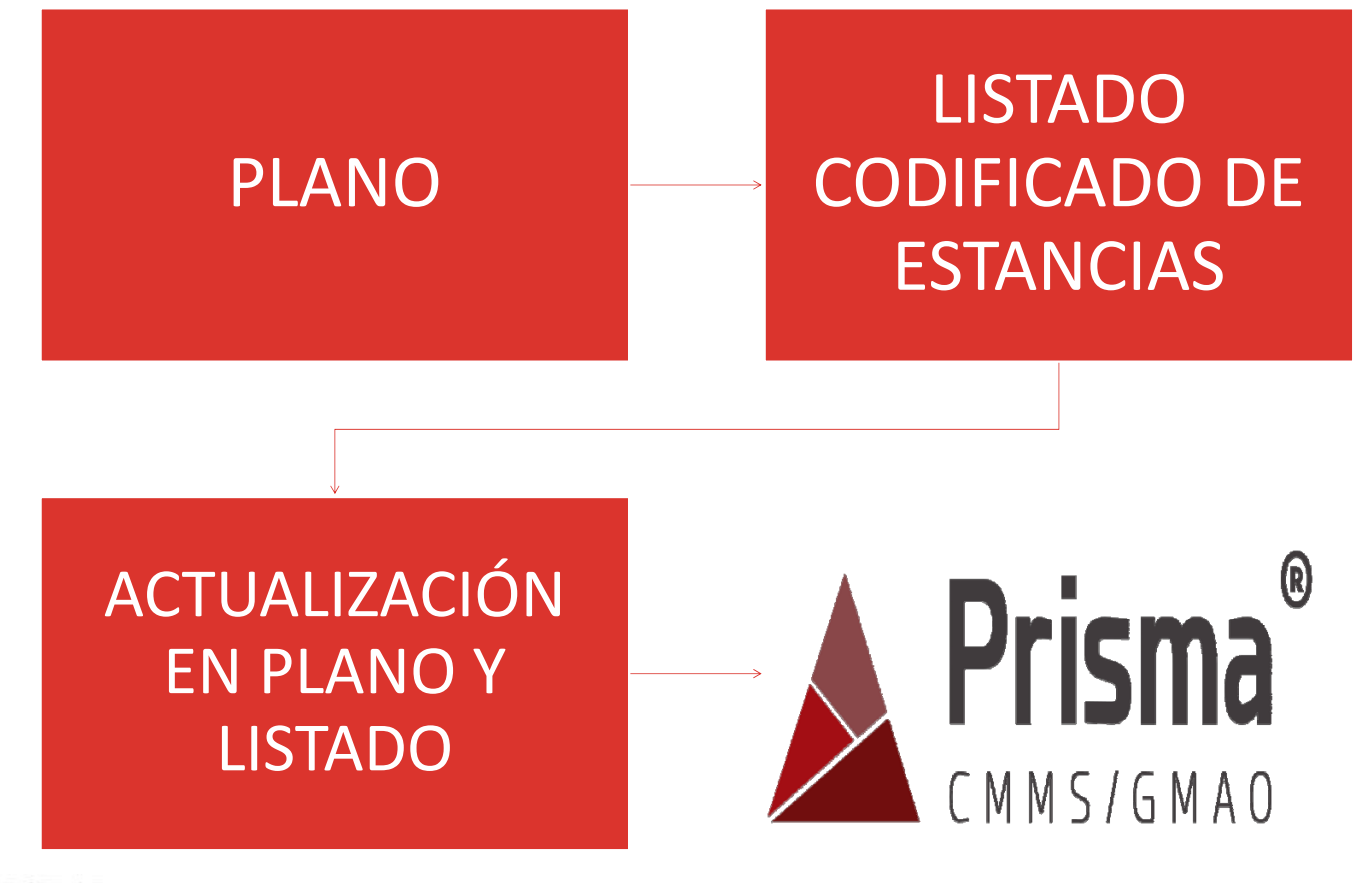

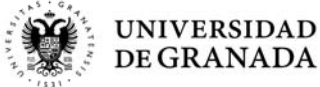

Actualización de Planimetría

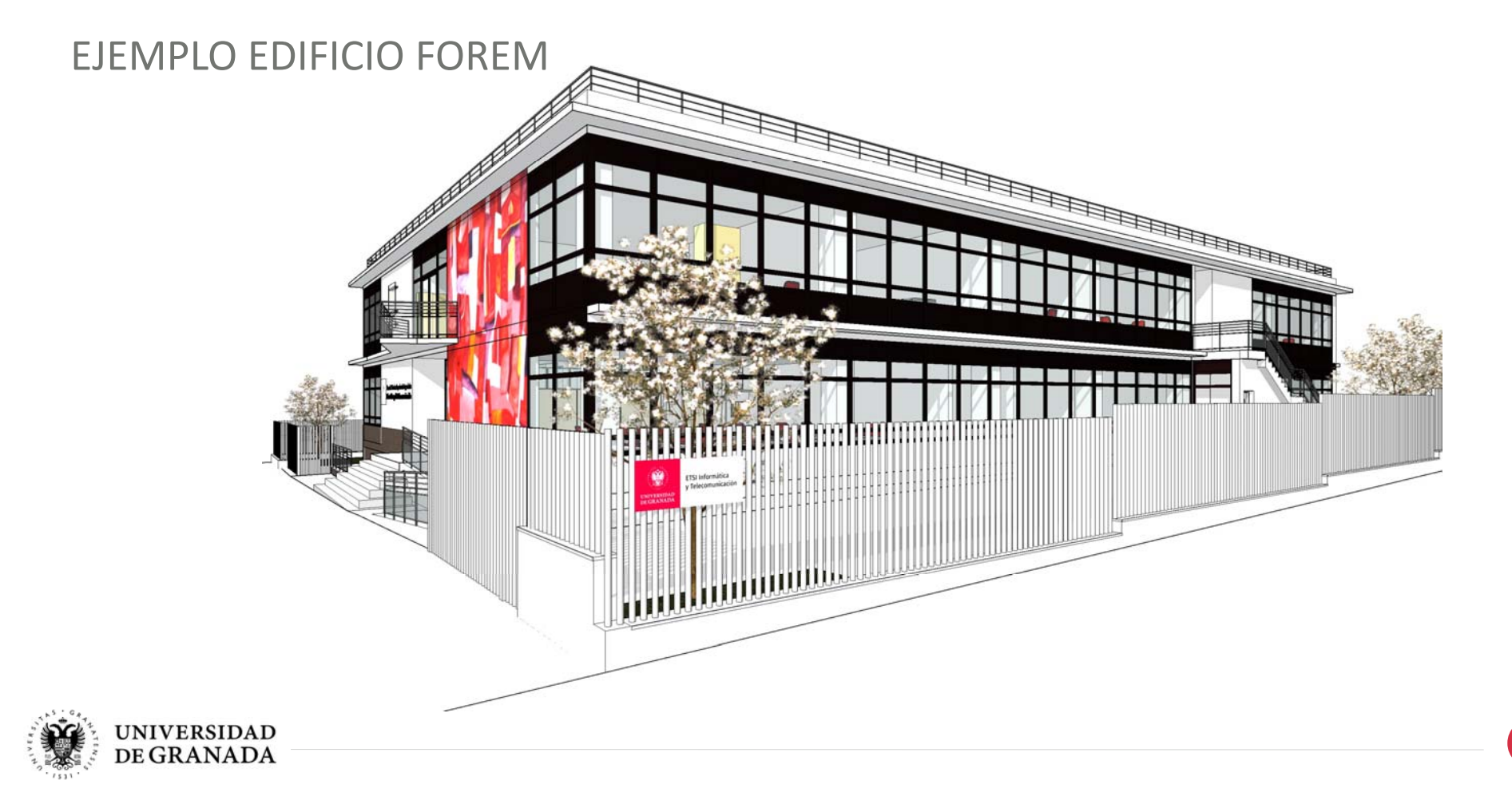

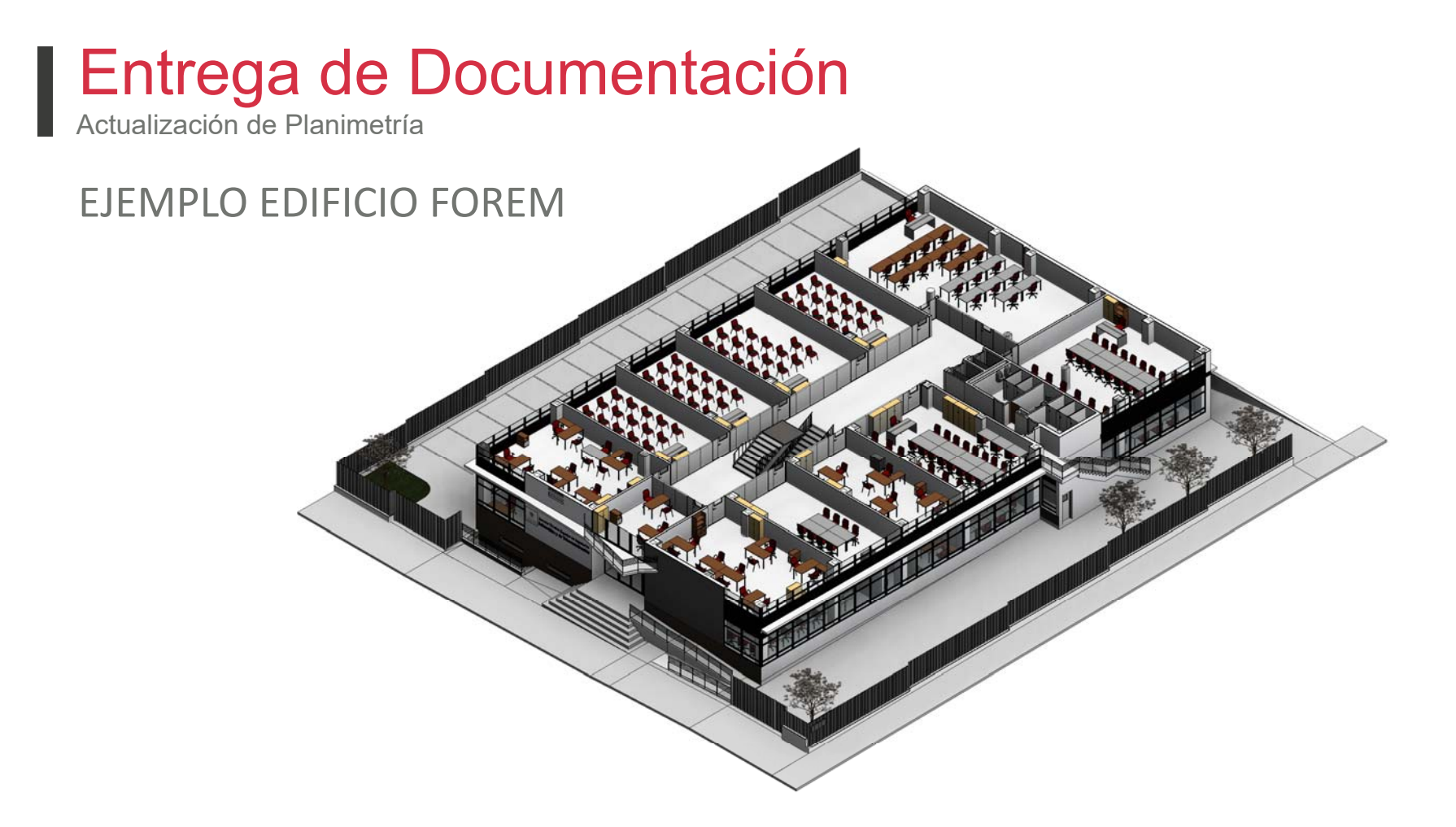

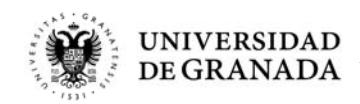

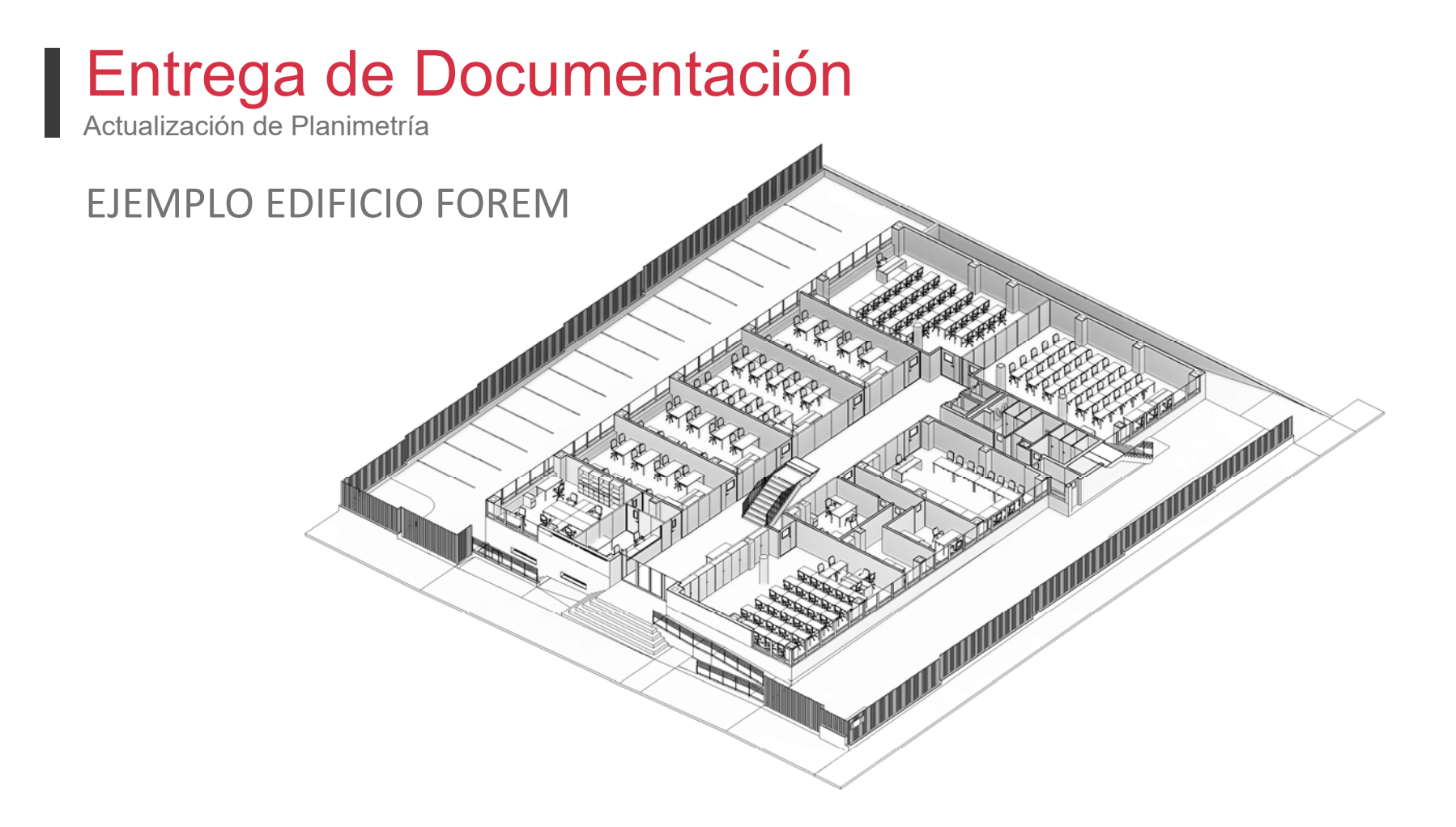

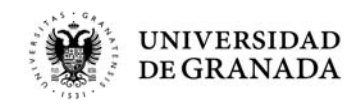

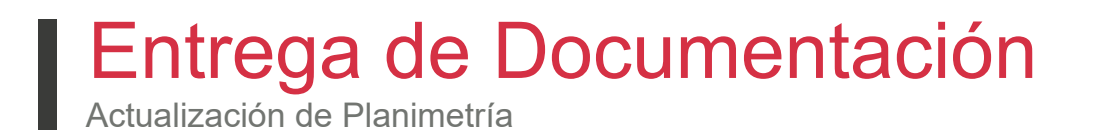

INSTRUCCIONES

1. Con el archivo excel de las estancias, se va completando cada uno de los números en el plano correspondiente.

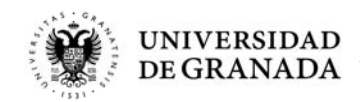

Actualización de Planimetría

#### EJEMPLO EDIFICIO FOREM

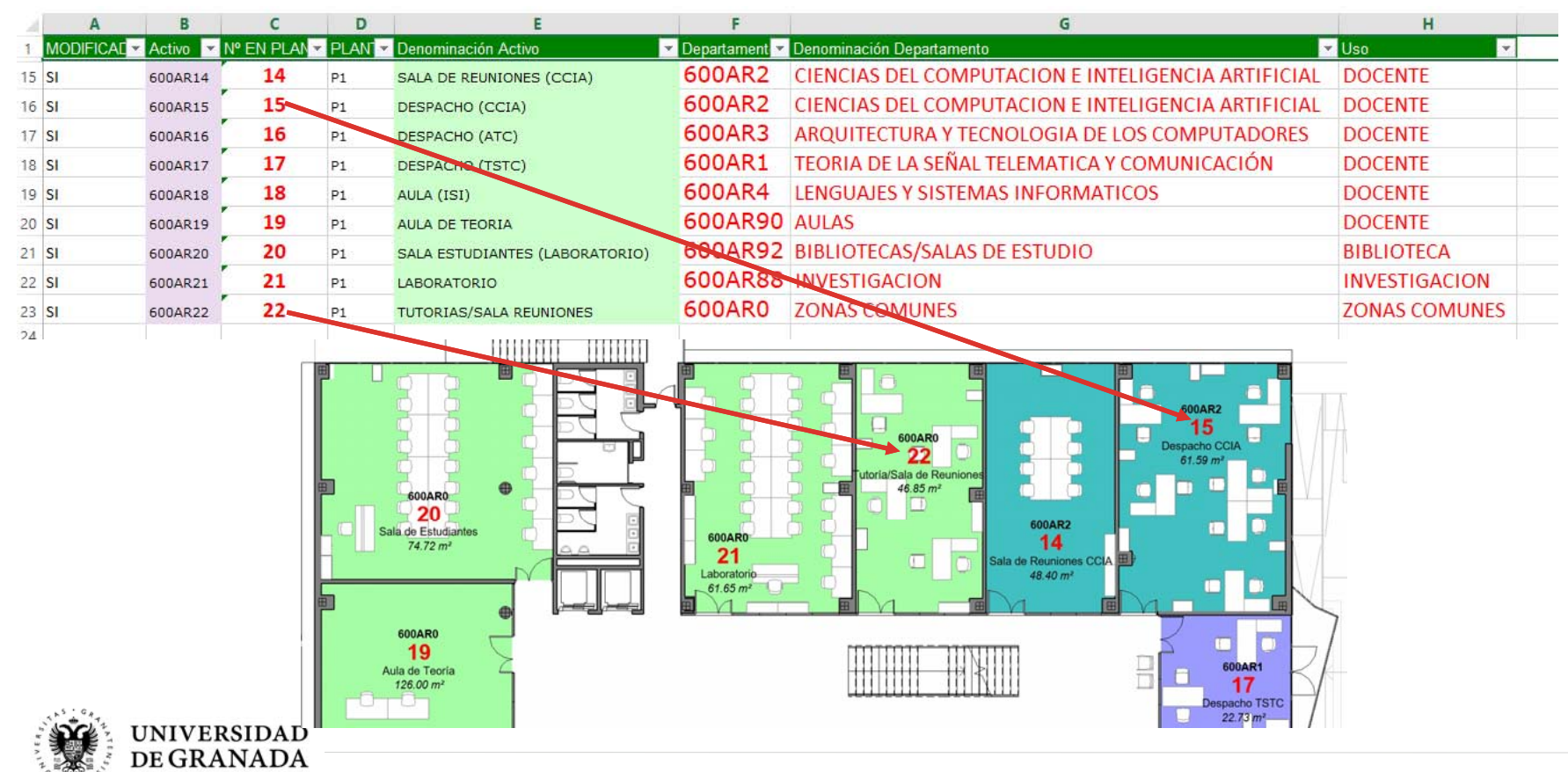

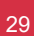

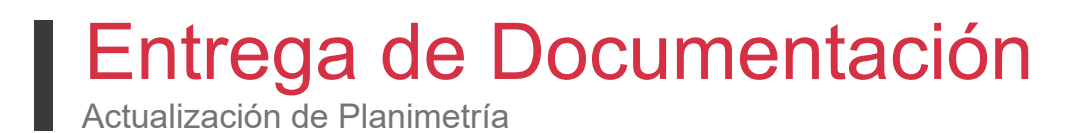

**INSTRUCCIONES** 

- 1. Con el archivo excel de las estancias se va completando cada uno de los números en el plano correspondiente.
- 2. Cualquier estancia que haya cambiado su denominación, realizar el cambio en el Excel

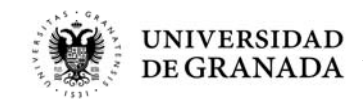

Actualización de Planimetría

#### EJEMPLO EDIFICIO FOREM

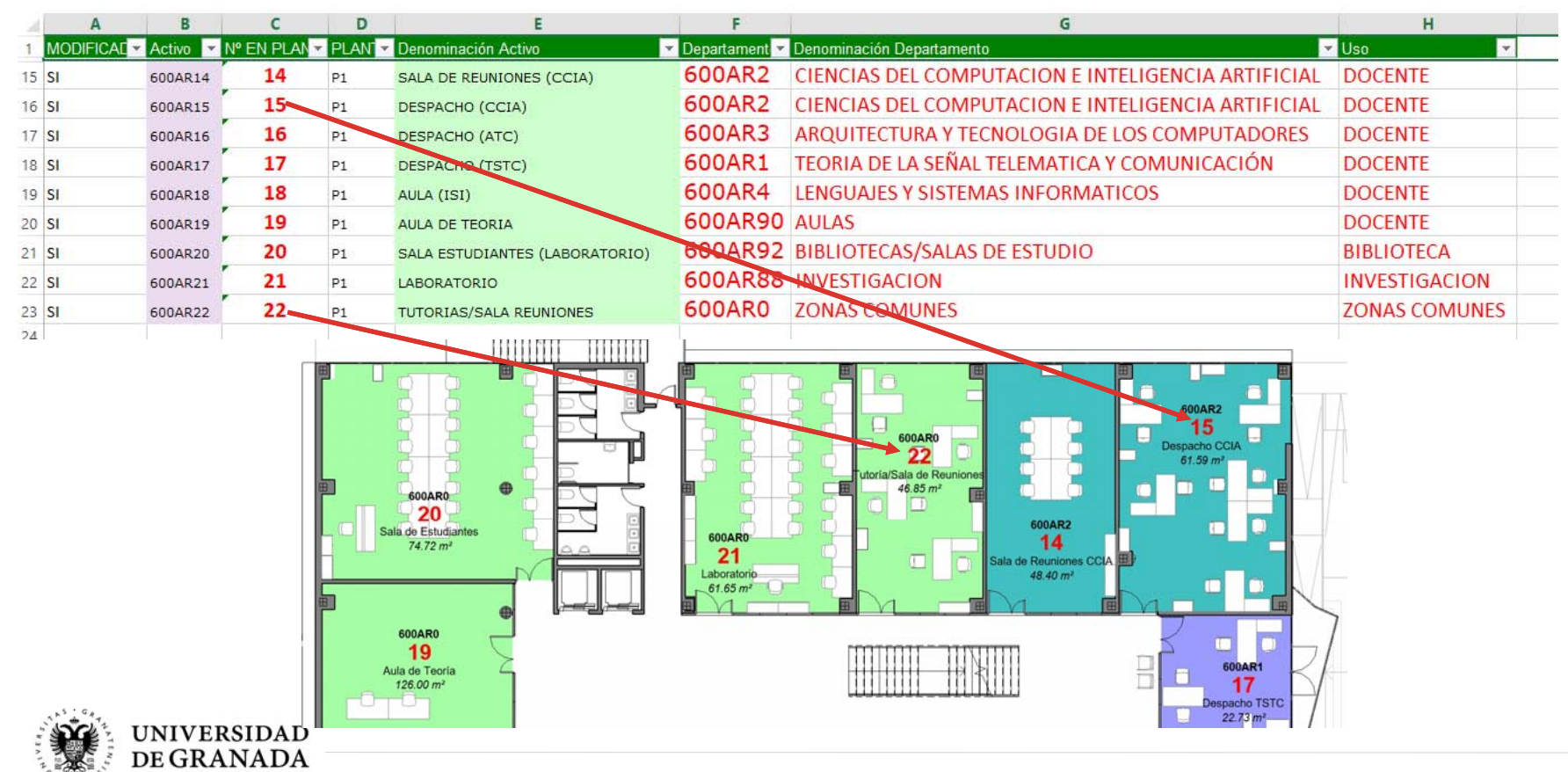

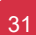

#### Entrega de Documentación Actualización de Planimetría

#### **INSTRUCCIONES**

- 1. Con el archivo excel de las estancias se va completando cada uno de los números en el plano correspondiente.
- 2. Cualquier estancia que haya cambiado su denominación, realizar el cambio en el Excel
- 3. En cuanto <sup>a</sup> los departamentos, si en alguna de las estancias no se encuentra correctamente seleccionada, indicar el que le corresponde.

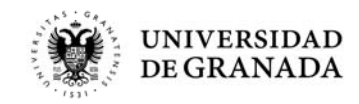

Actualización de Planimetría

#### **INSTRUCCIONES**

La codificación de los departamentos seguirán el criterio indicado en la tabla (código del edificio <sup>+</sup> terminación)

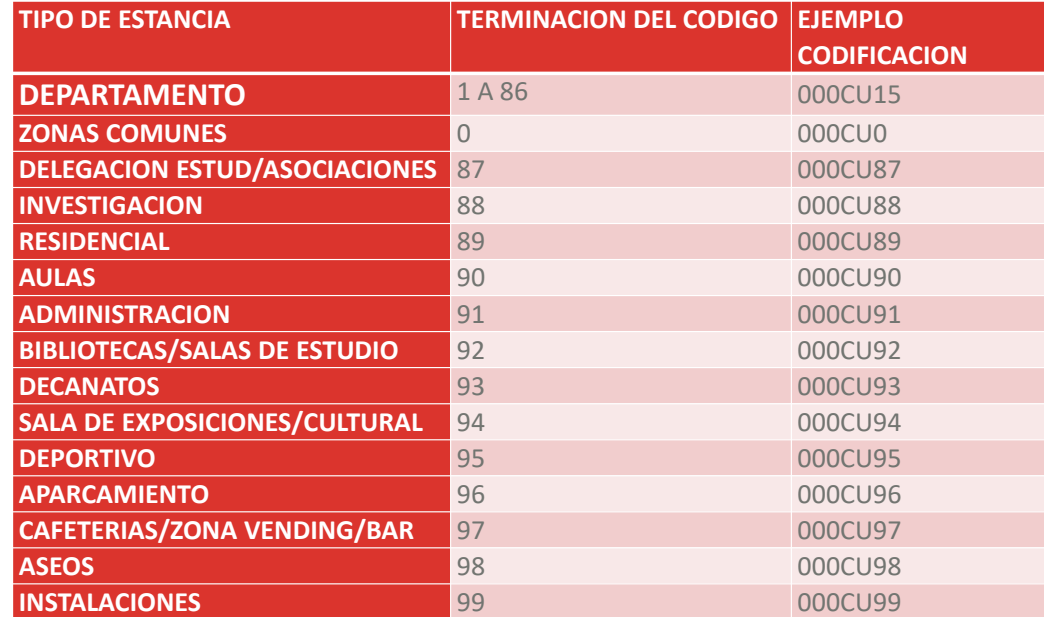

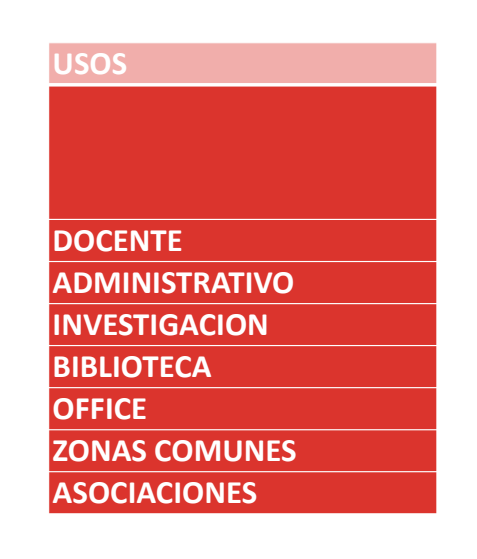

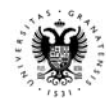

Actualización de Planimetría

#### EJEMPLO EDIFICIO FOREM

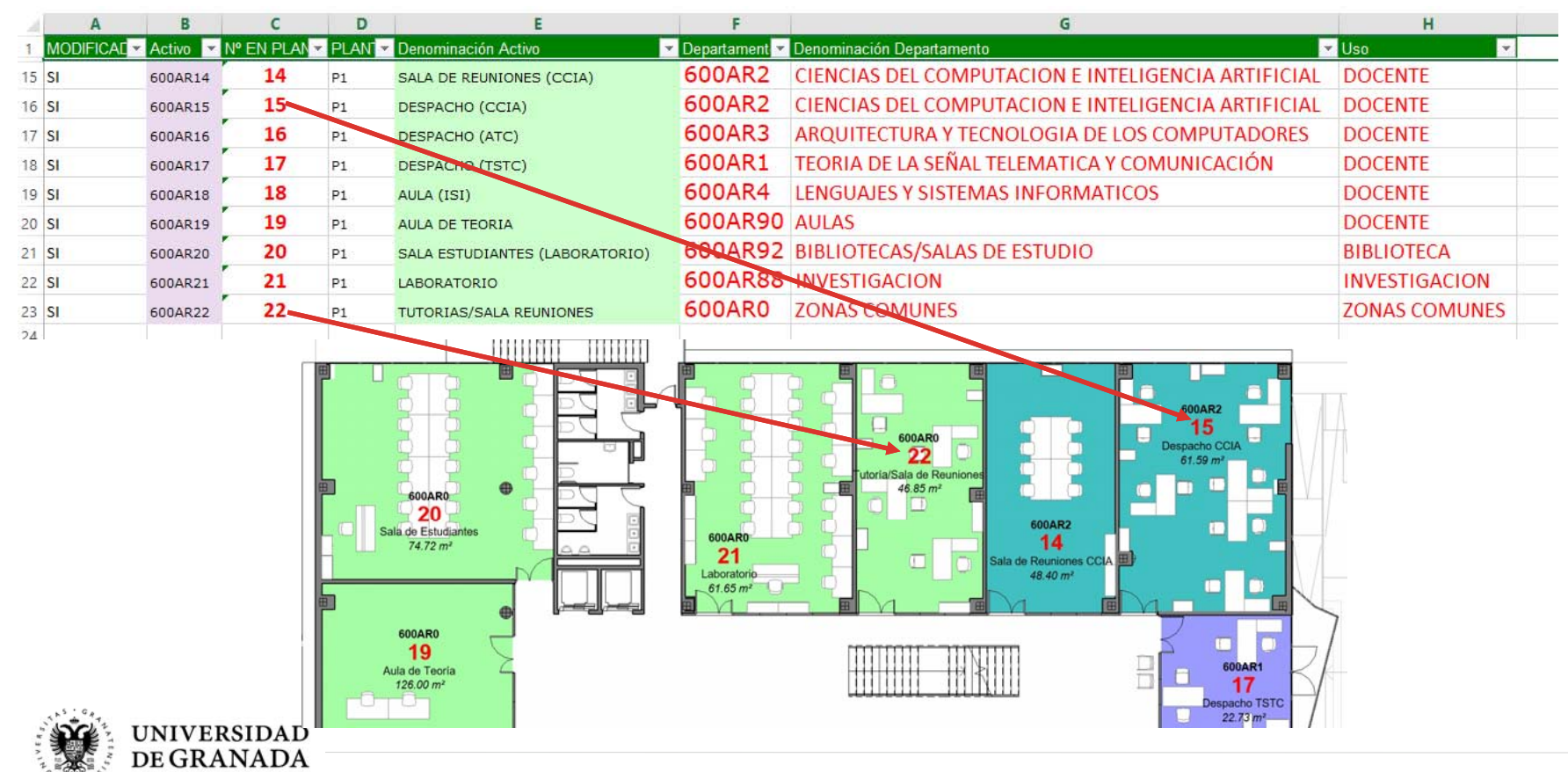

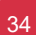

#### Entrega de Documentación Actualización de Planimetría

#### **INSTRUCCIONES**

- 1. Con el archivo excel de las estancias se va completando cada uno de los números en el plano correspondiente.
- 2. Cualquier estancia que haya cambiado su denominación, realizar el cambio en el Excel
- 3. En cuanto <sup>a</sup> los departamentos, si en alguna de las estancias no se encuentra correctamente seleccionada, indicar el que le corresponde
- 4. Las estancias modificadas se indican en el Excel SI, en el caso que se haya modificado, y se deja en blanco en el caso de que no.

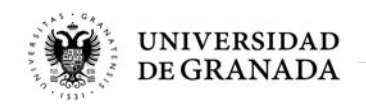

Actualización de Planimetría

#### EJEMPLO EDIFICIO FOREM

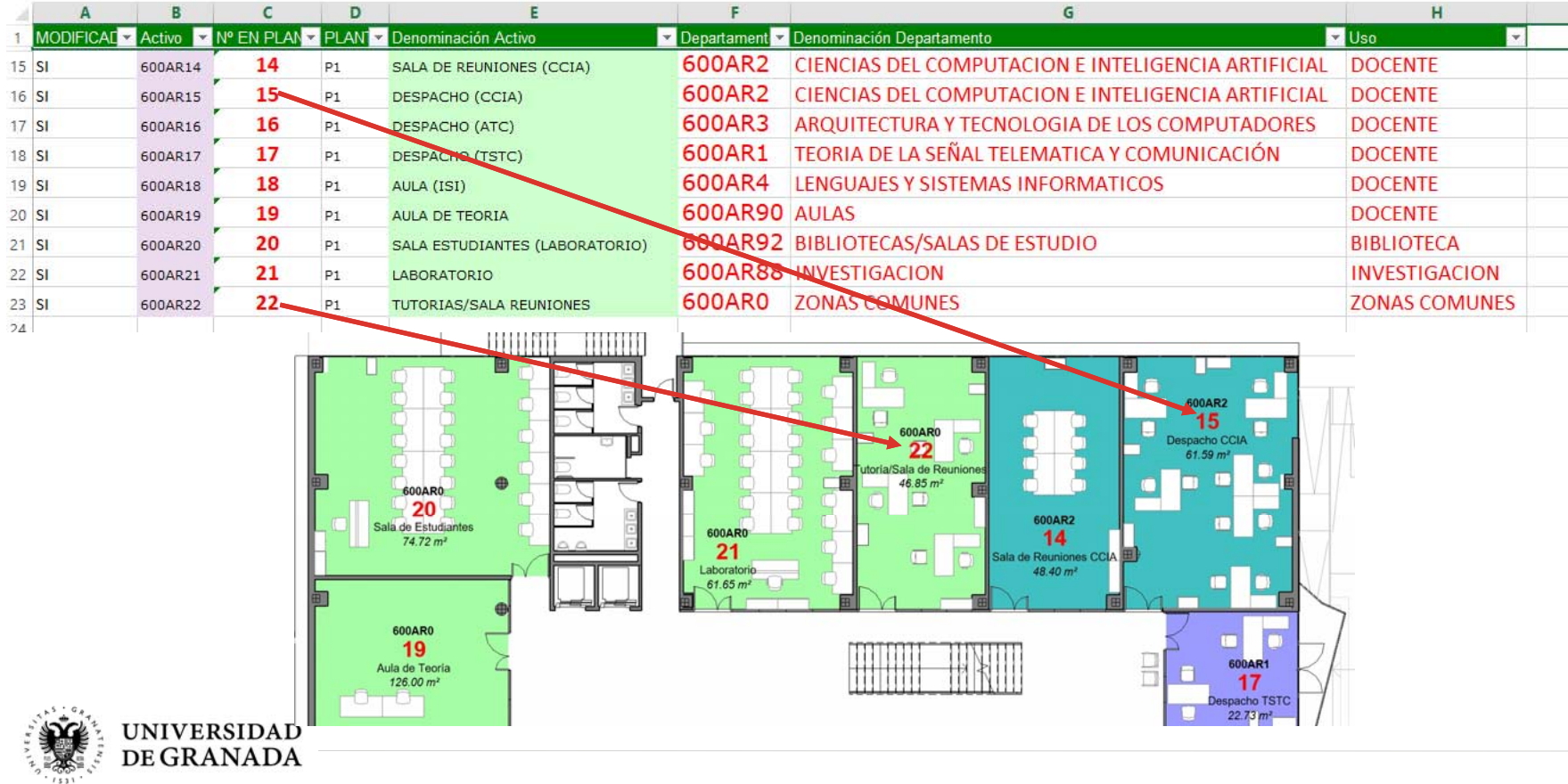

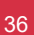

Actualización de Planimetría

#### EJEMPLO EDIFICIO FOREM

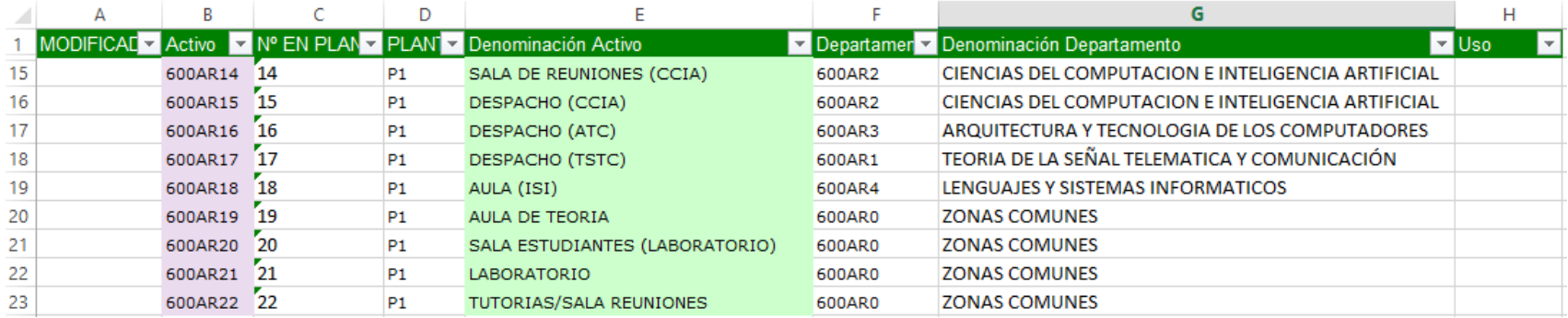

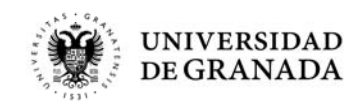

Actualización de Planimetría

#### EJEMPLO EDIFICIO FOREM

 $\pm$ 

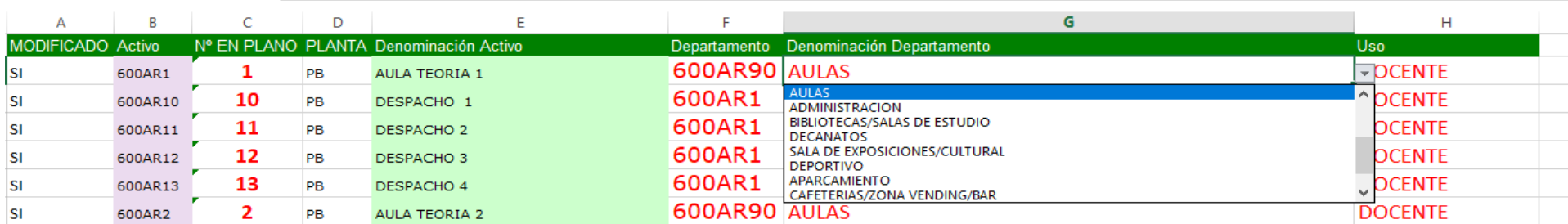

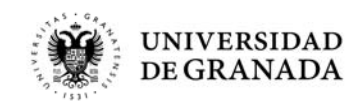

Actualización de Planimetría

EJEMPLO EDIFICIO FOREM

1.En el caso de que alguna de las estancias se encuentre dividida, se indica el número de la estancia añadiendo letras al final del mismo (100 ‐> 100A y 100B). En el Excel, se añadirán estos nuevos números estancia y denominación, y se indicará en la denominación del antiguo NO

**FXISTE** 

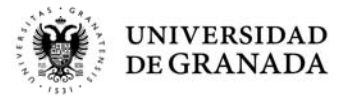

Actualización de Planimetría

#### EJEMPLO EDIFICIO FOREM

1.En el caso de que alguna de las estancias se encuentre dividida se indica el número de la estancia añadiendo letras al final del mismo (100 ‐> 100A y 100B). En el Excel se añadirán estos nuevos números estancia y denominación, y se indicará en la denominación del antiguo NO **EXISTE** 

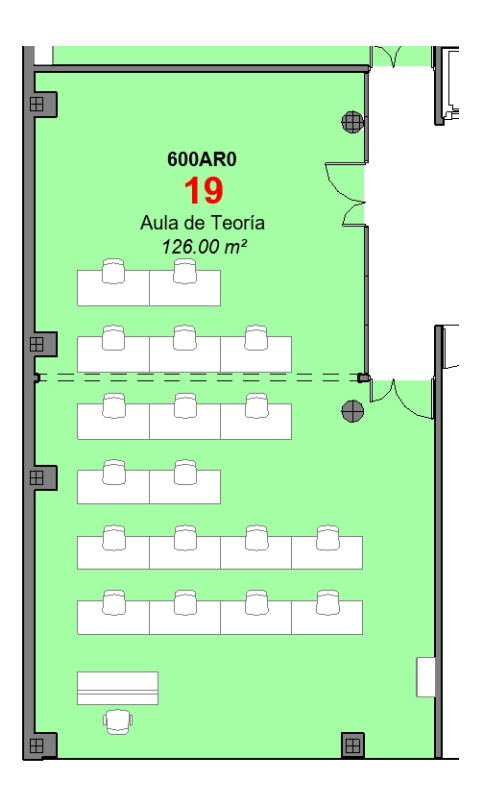

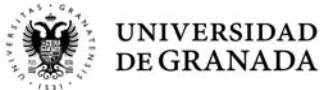

Actualización de Planimetría

#### EJEMPLO EDIFICIO FOREM

1.En el caso de que alguna de las estancias se encuentre dividida, se indica el número de la estancia añadiendo letras al final del mismo (100 ‐> 100A y 100B). En el Excel, se añadirán estos nuevos números estancia y denominación, y se indicará en la denominación del antiguo NO **EXISTE** 

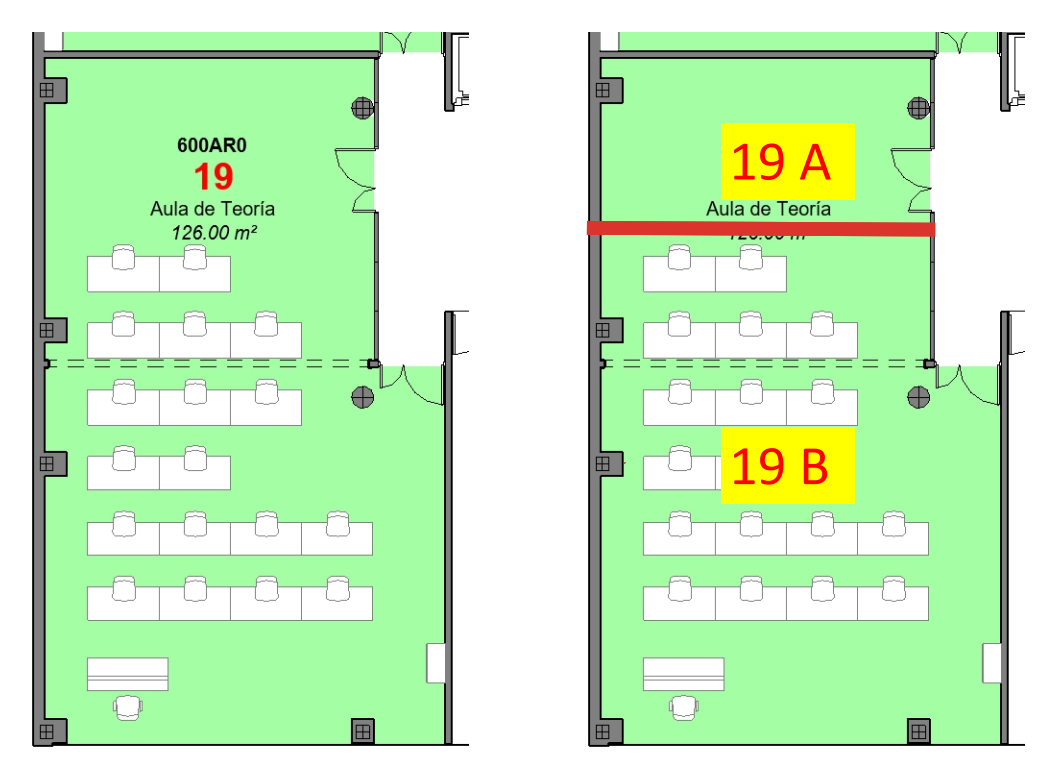

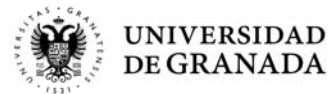

Actualización de Planimetría

EJEMPLO EDIFICIO FOREM

1.4‐ En el caso de que varias estancias se encuentre unidas, se mantendrá el número de la estancia más pequeño (100 ‐ 101 ‐> 100). En el Excel, se cambiará la denominación de la sala unida, y en los otros se indicará en la denominación NO EXISTE

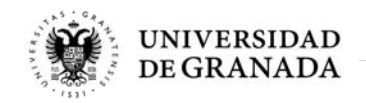

Actualización de Planimetría

#### EJEMPLO EDIFICIO FOREM

1.4‐ En el caso de que varias estancias se encuentre unidas, se mantendrá el número de la estancia más pequeño (100 ‐ 101 ‐> 100). En el Excel, se cambiará la denominación de la sala unida, y en los otros se indicará en la denominación NO EXISTE

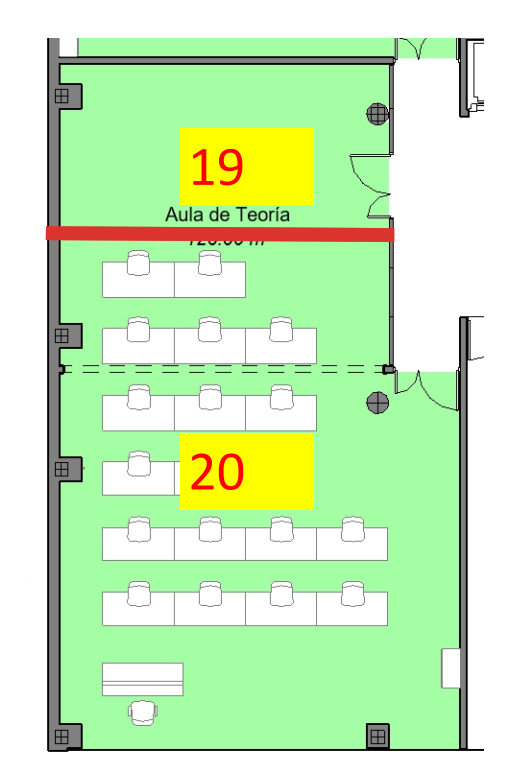

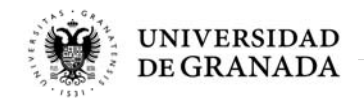

Actualización de Planimetría

#### EJEMPLO EDIFICIO FOREM

1.4‐ En el caso de que varias estancias se encuentre unidas, se mantendrá el número de la estancia más pequeño (100 ‐ 101 ‐> 100). En el Excel, se cambiará la denominación de la sala unida, y en los otros se indicará en la denominación NO EXISTE

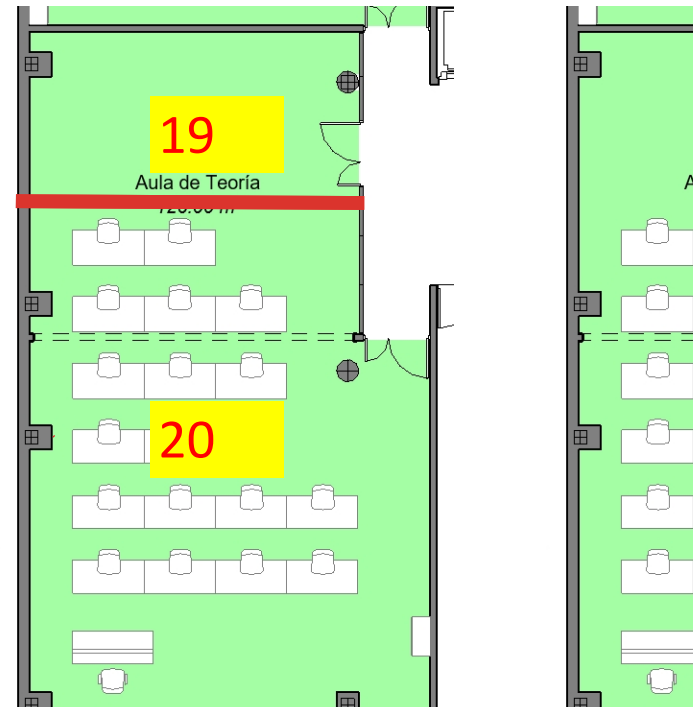

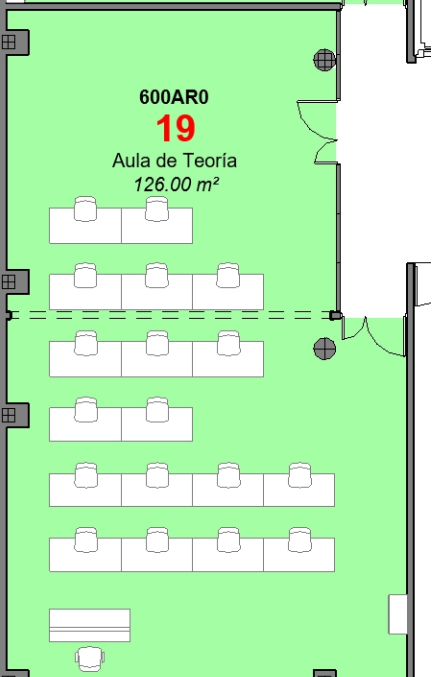

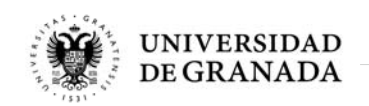

Actualización de Planimetría

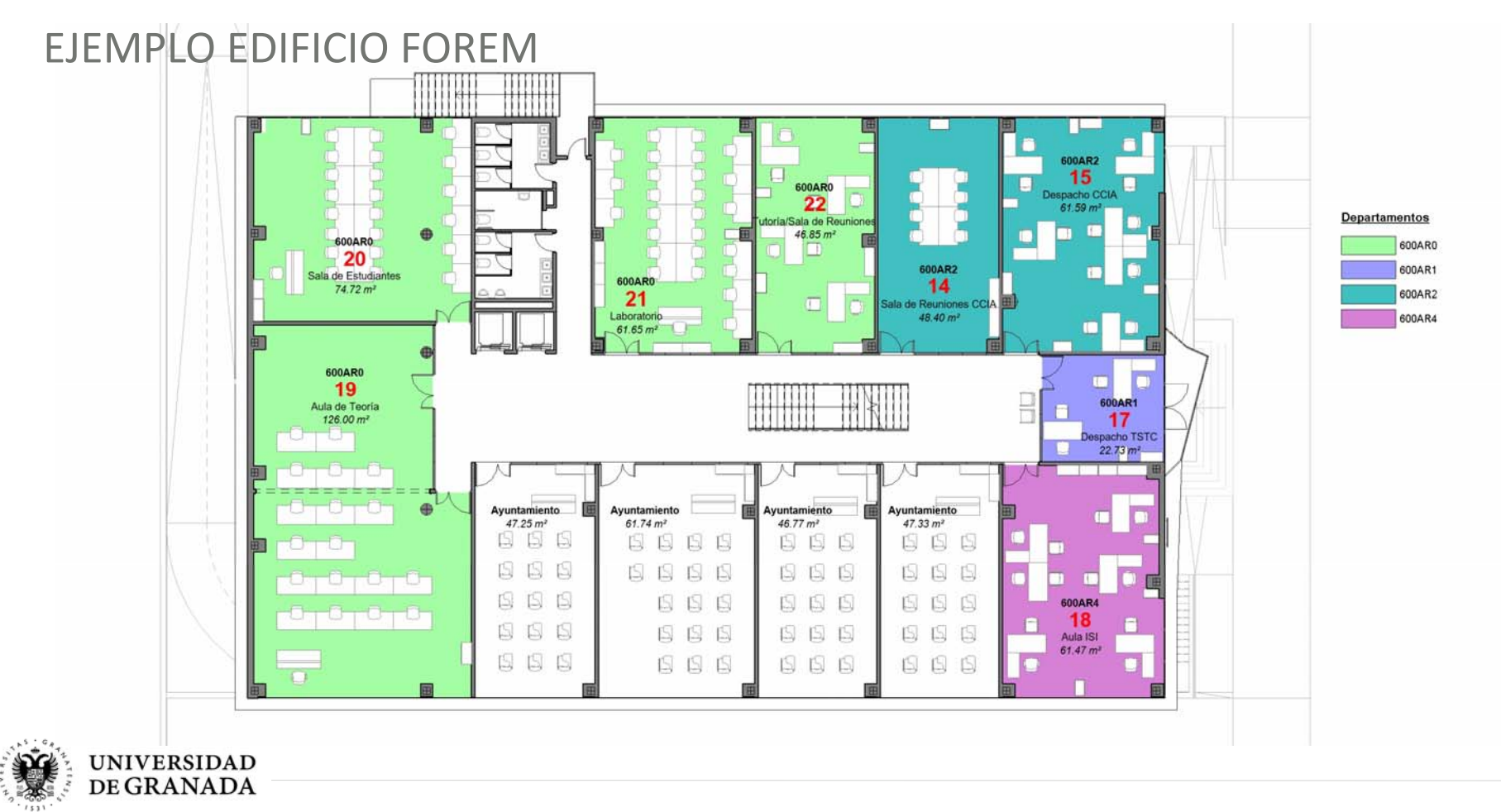

Actualización de Planimetría

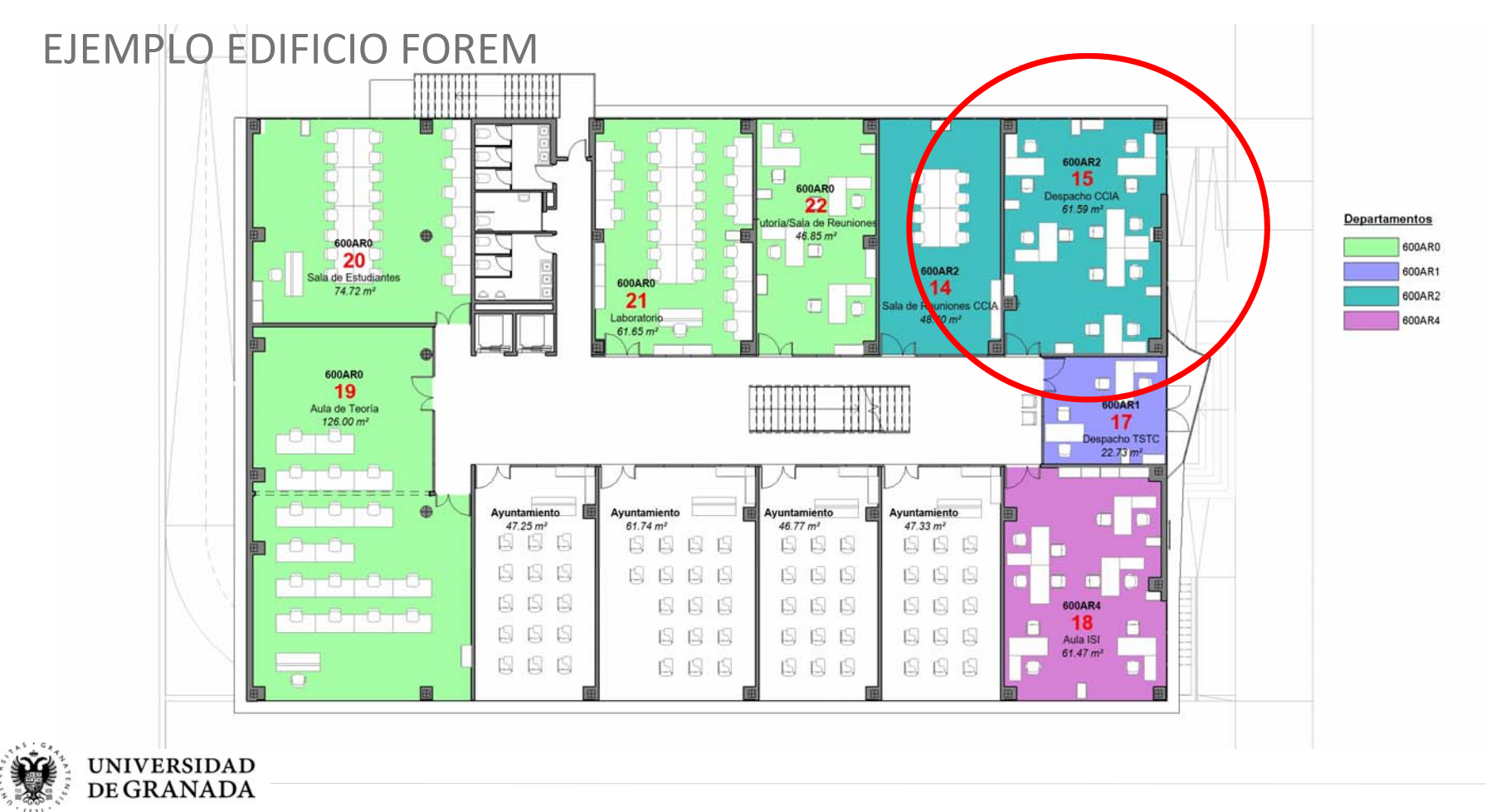

Actualización de Planimetría

#### EJEMPLO EDIFICIO FOREM

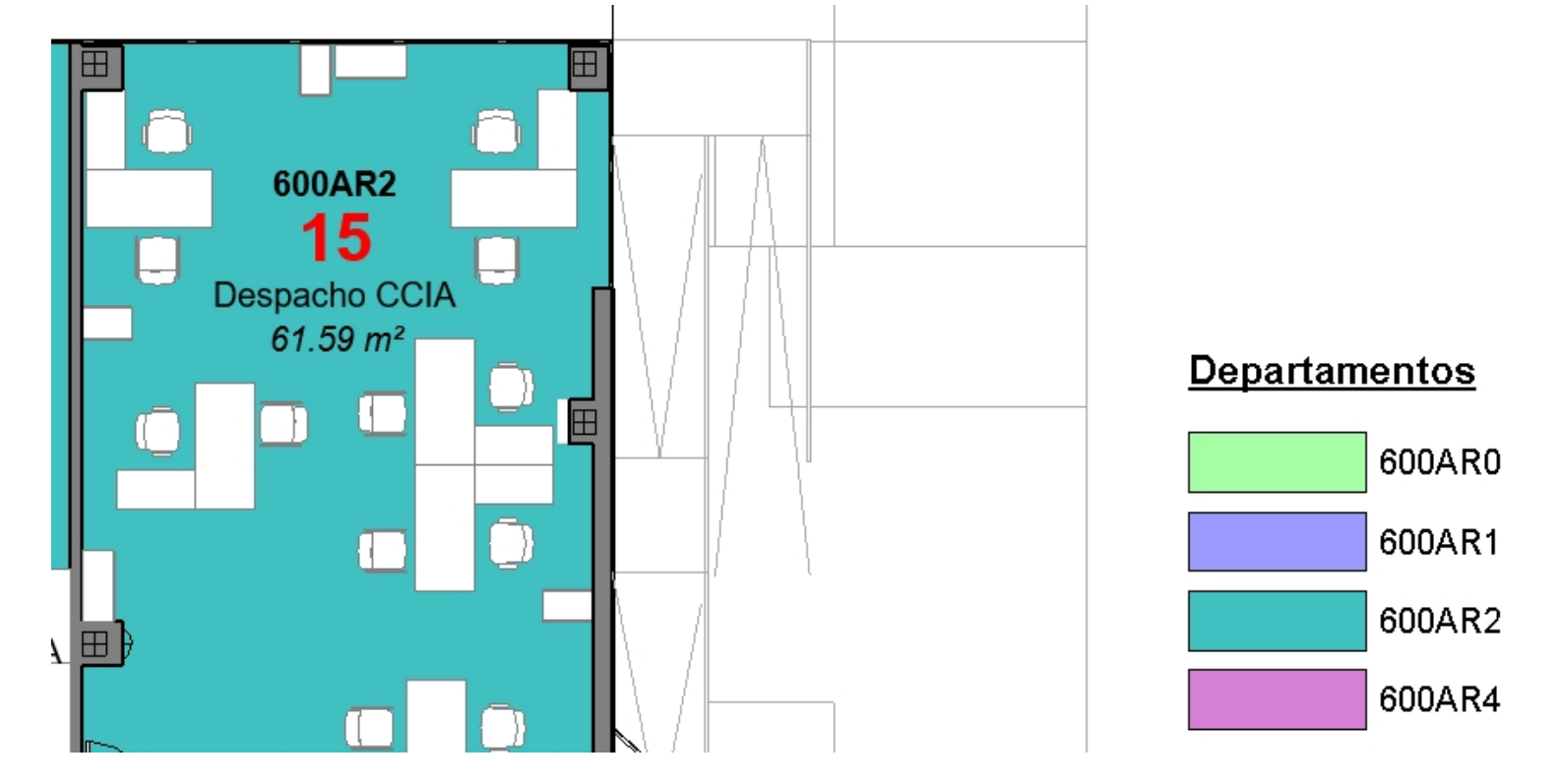

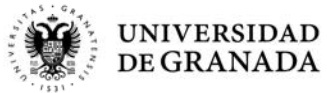

Actualización de Planimetría

#### EJEMPLO EDIFICIO FOREM

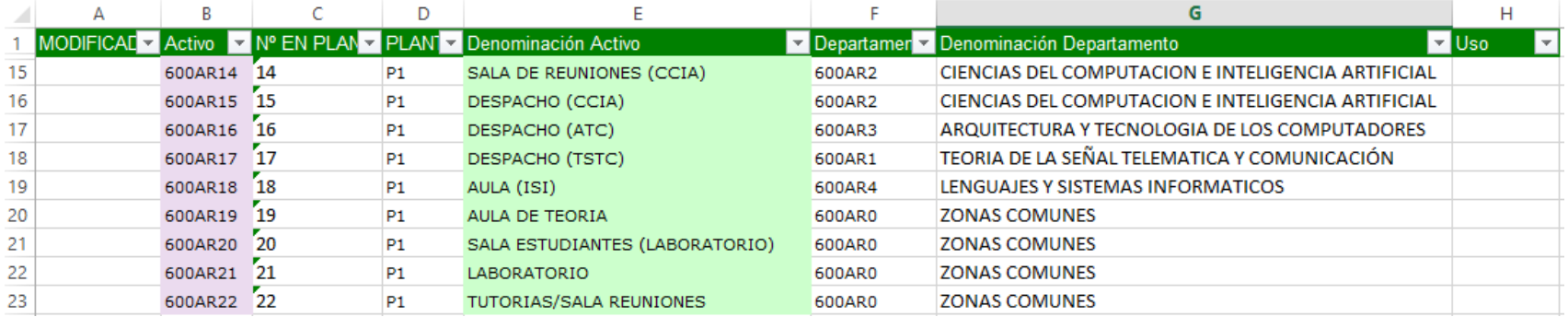

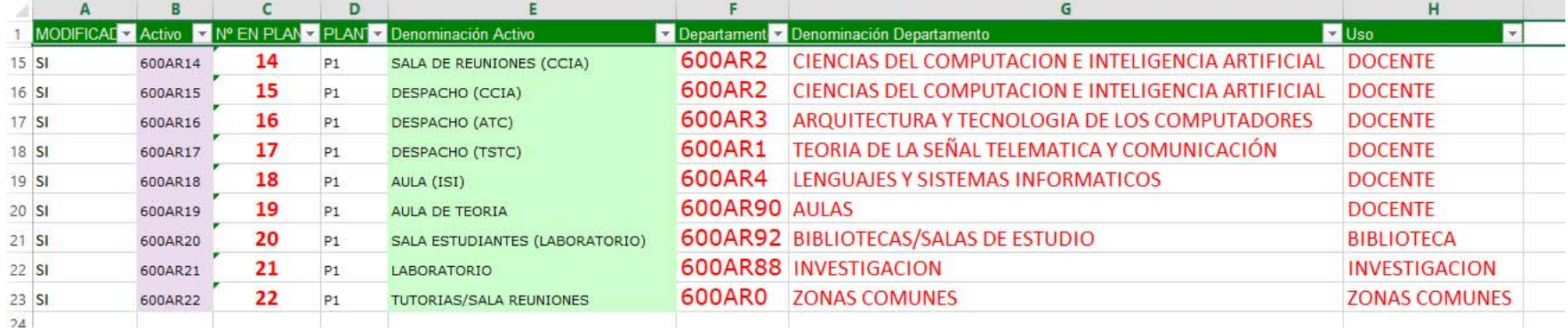

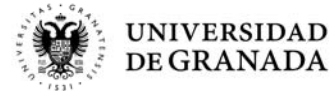

#### GESTIÓN INTEGRAL DE INSTALACIONES PLANNING

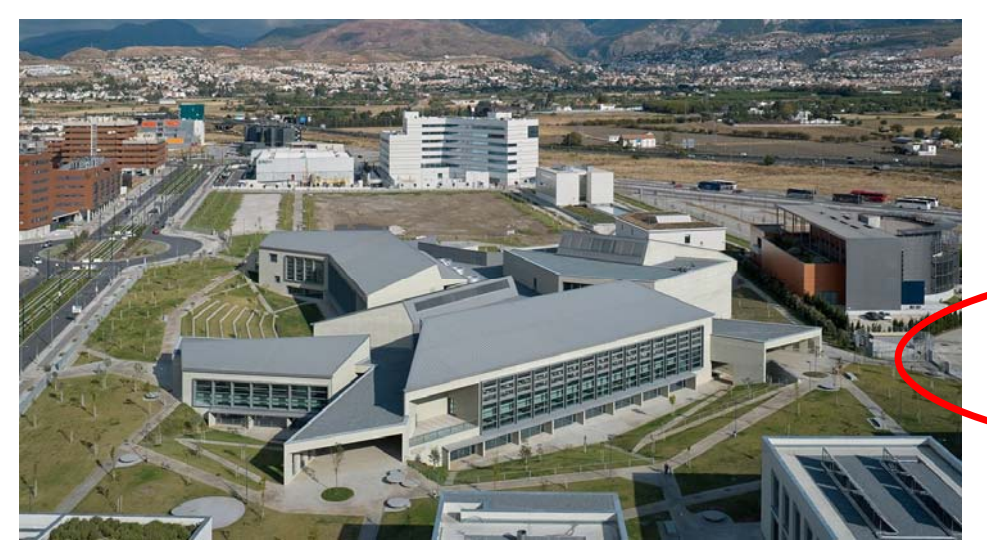

#### **FASE 1. ACTUALIZACIÓN PLANOS EDIFICIOS**

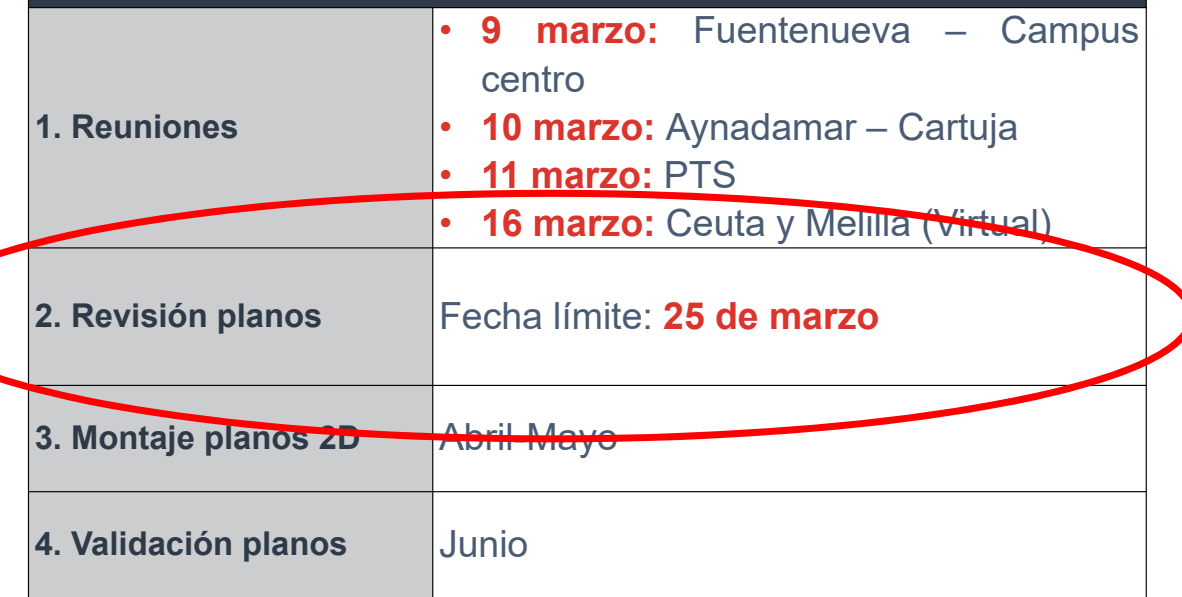

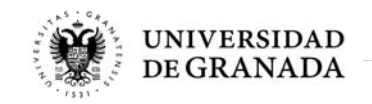

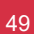

#### GESTIÓN INTEGRAL DE INSTALACIONES PLANNING

# **FASE 1. ACTUALIZACIÓN PLANOS EDIFICIOS 2. Revisión planos** Fecha límite: **<sup>25</sup> de marzo**

Una vez completados los planos, se enviarán junto con los listados de modificaciones por correo interno <sup>a</sup> la Unidad Técnica <sup>a</sup> la atención de ANGELINES LÓPEZ. Los archivos Excel con las modificaciones se remitirán al correo electrónico jacruz@ugr.es (en caso de duda remitidlas <sup>a</sup> este correo)

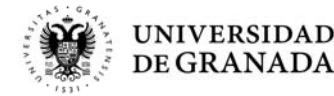

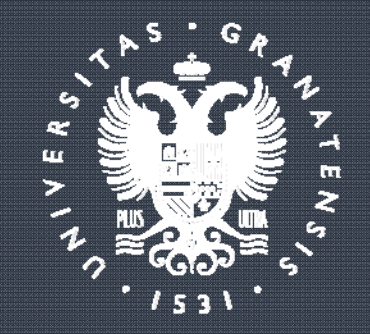

# UNIVERSIDAD<br>DE GRANADA